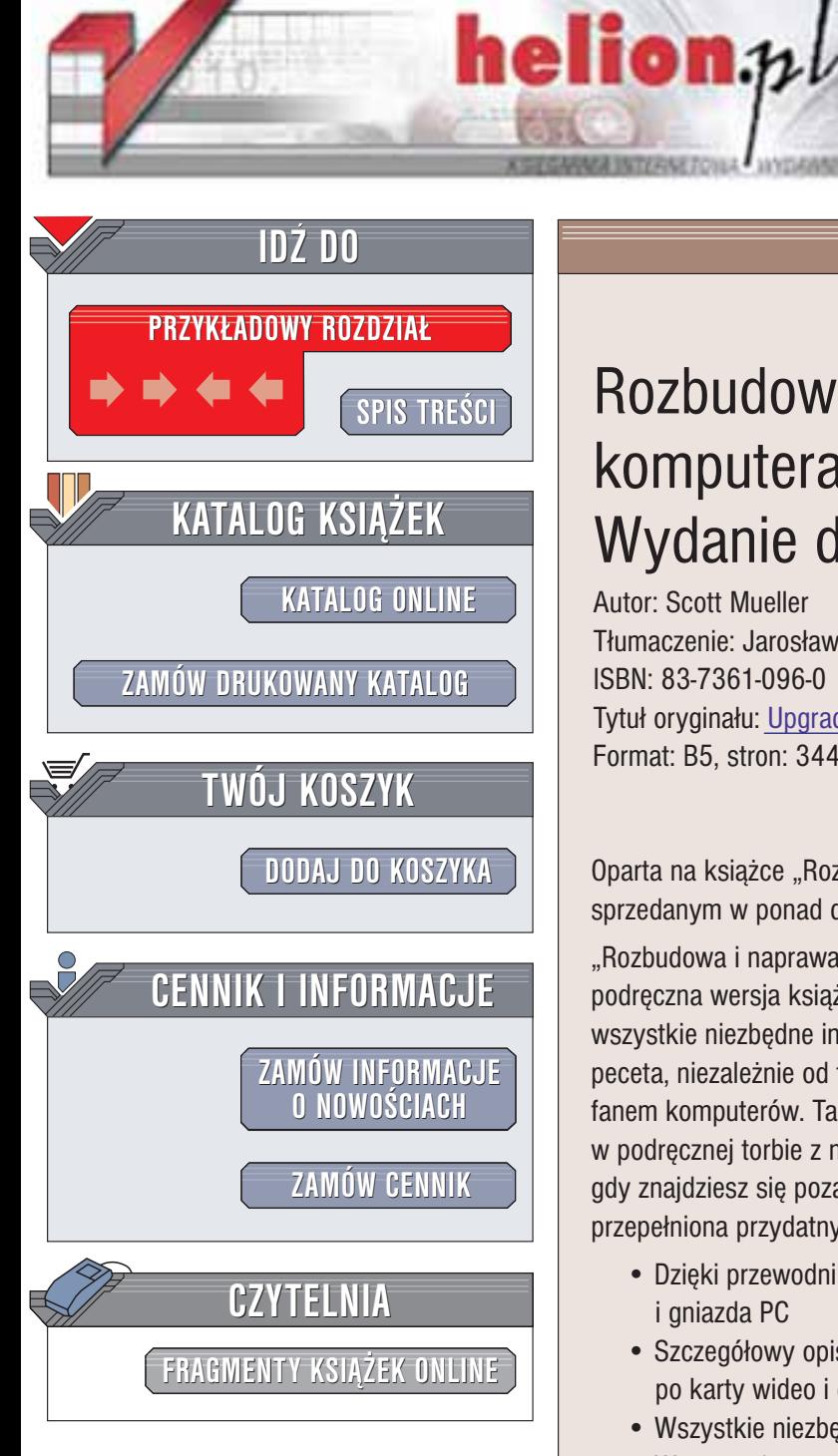

Wydawnictwo Helion ul. Chopina 6 44-100 Gliwice tel. (32)230-98-63 e-mail: [helion@helion.pl](mailto:helion@helion.pl)

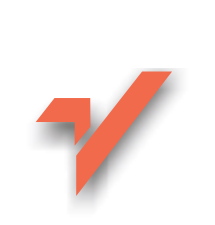

# Rozbudowa i naprawa komputera. Kompendium. Wydanie drugie

Autor: Scott Mueller Tłumaczenie: Jarosław Dobrzański, Adam Jarczyk ISBN: 83-7361-096-0 Tytuł oryginału: [Upgrading and Repairing](http://www.amazon.com/exec/obidos/ASIN/0789726947) PCs Field Guide Format: B5, stron: 344

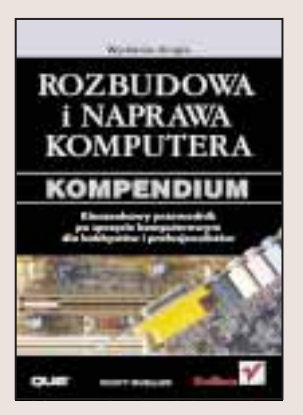

Oparta na książce "Rozbudowa i naprawa komputerów PC" – światowym bestsellerze, sprzedanym w ponad dwóch milionach egzemplarzy.

"Rozbudowa i naprawa komputera. Kompendium. Wydanie drugie" to skondensowana, podręczna wersja książki "Rozbudowa i naprawa komputerów PC". Znajdziesz w niej wszystkie niezbędne informacje, które pomogą Ci uporać się z naprawą i rozbudową peceta, niezależnie od tego, czy jesteś doświadczonym serwisantem, czy domorosłym fanem komputerów. Ta niewielkich rozmiarów ksiażeczka, świetnie mieszczaca się w podręcznej torbie z narzędziami, będzie dla Ciebie nieocenioną pomocą, gdy znajdziesz siê poza domem czy miejscem pracy. Mimo niewielkich rozmiarów jest przepełniona przydatnymi w praktyce informacjami.

- Dzięki przewodnikowi po złaczach szybko zidentyfikujesz porty, kable i gniazda PC
- Szczegółowy opis wszystkich komponentów PC: od różnych typów zasilaczy po karty wideo i dźwiękowe
- Wszystkie niezbędne informacje o konfiguracji złączy USB i IEEE-1394
- Wyczerpujące wskazówki dotyczące podłączania PC do sieci komputerowych
- Dyski twarde ATA i SCSI, napêdy CD-ROM i DVD instalacja i konfiguracja
- Spis ustawieñ i sposoby aktualizacji najpopularniejszych systemów BIOS
- Liczne tabele i zestawienia zawierające skondensowane informacje
- Praktyczne wskazówki i porady; opisy najważniejszych programów diagnostycznych

**Barbara** 

# <span id="page-1-0"></span>Spis treści

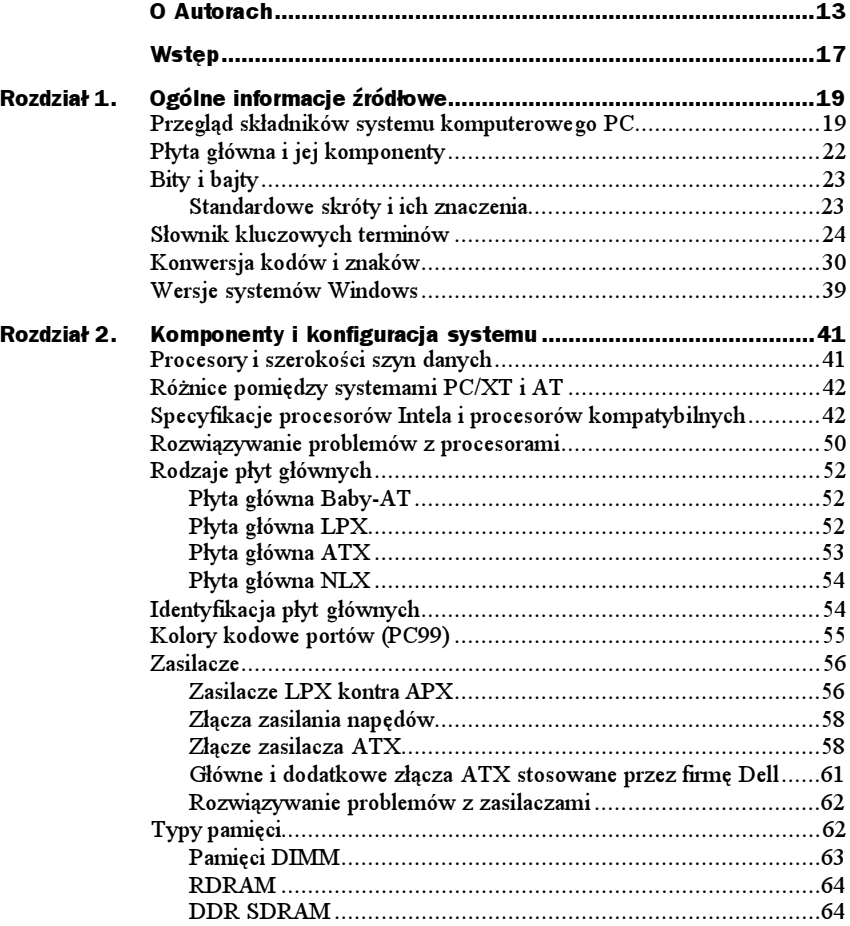

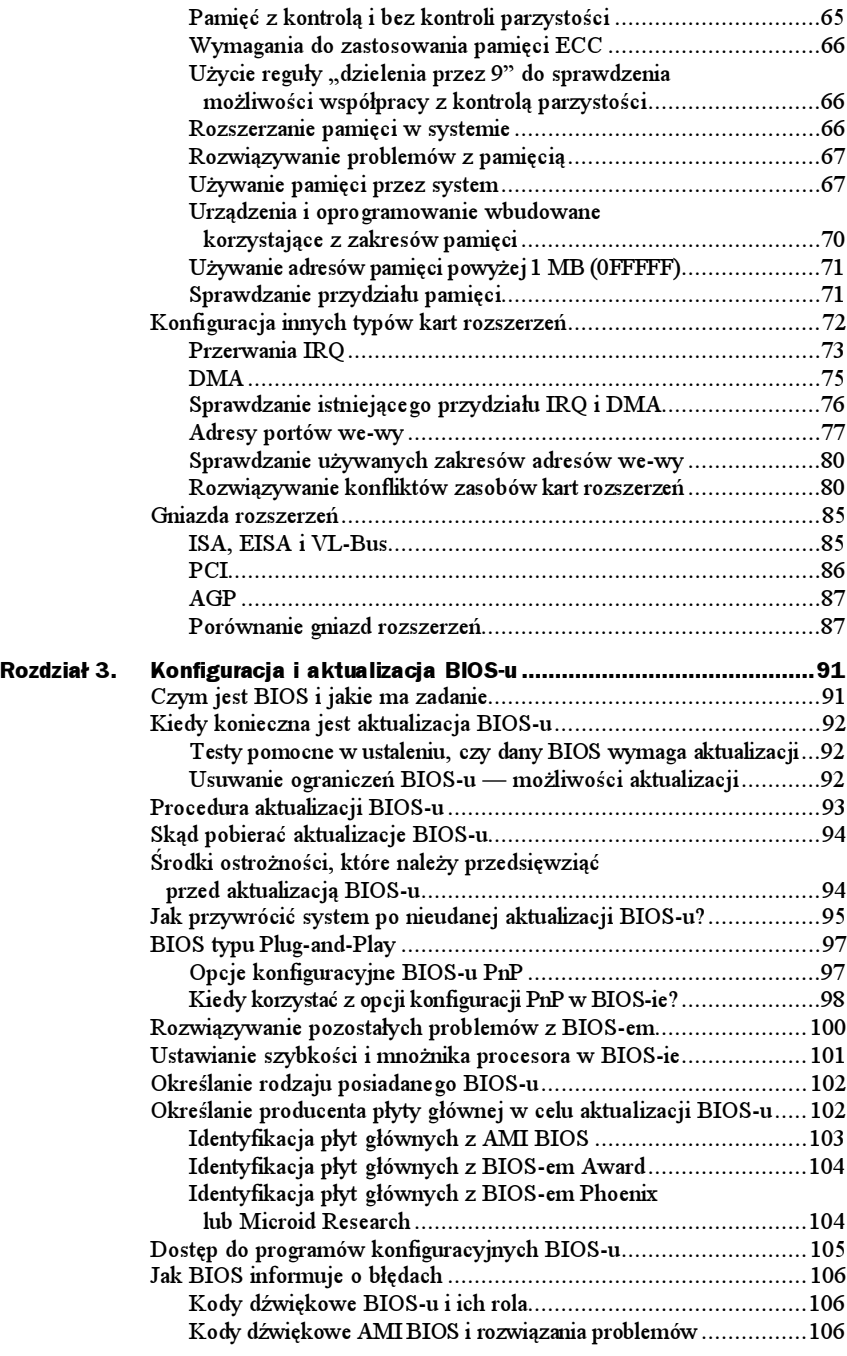

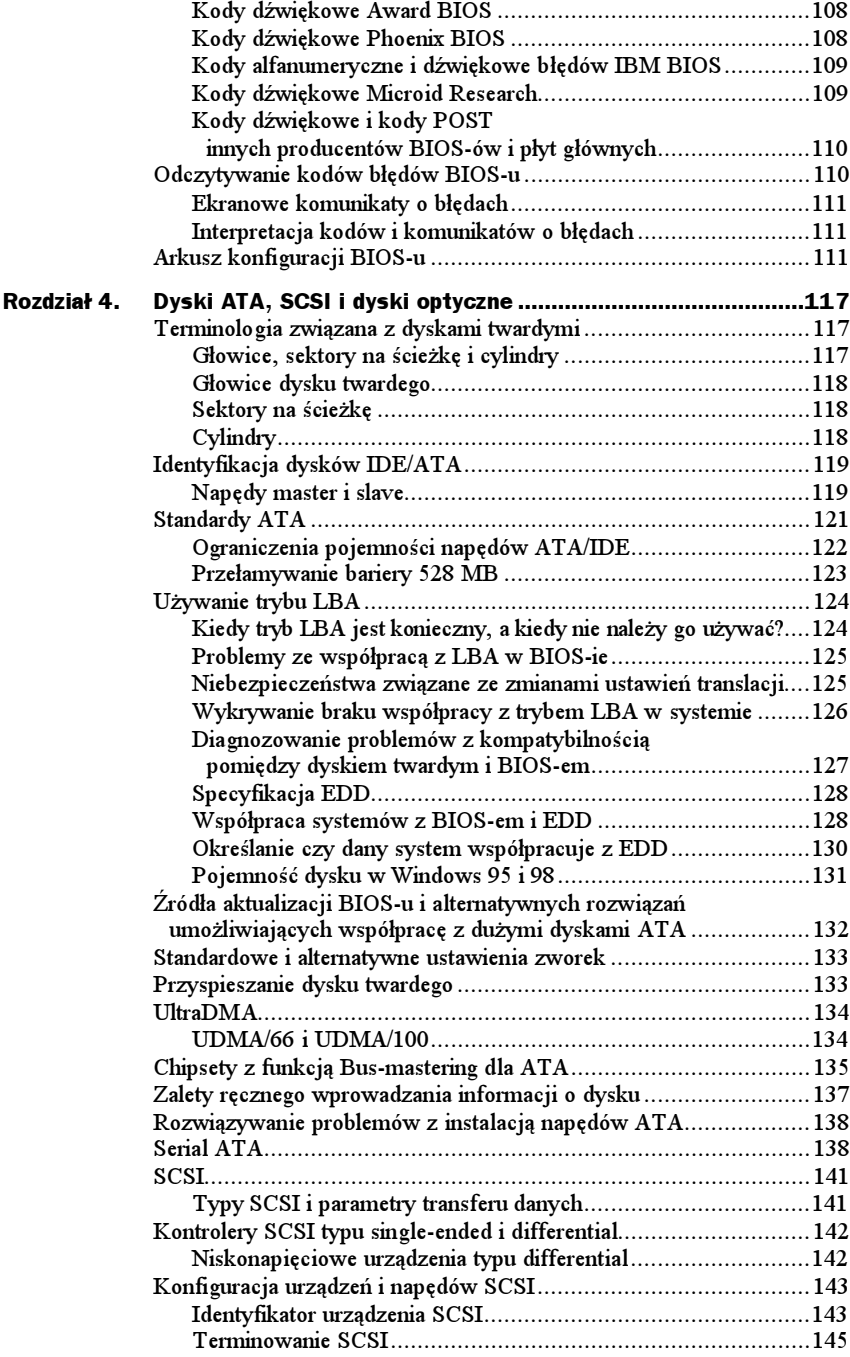

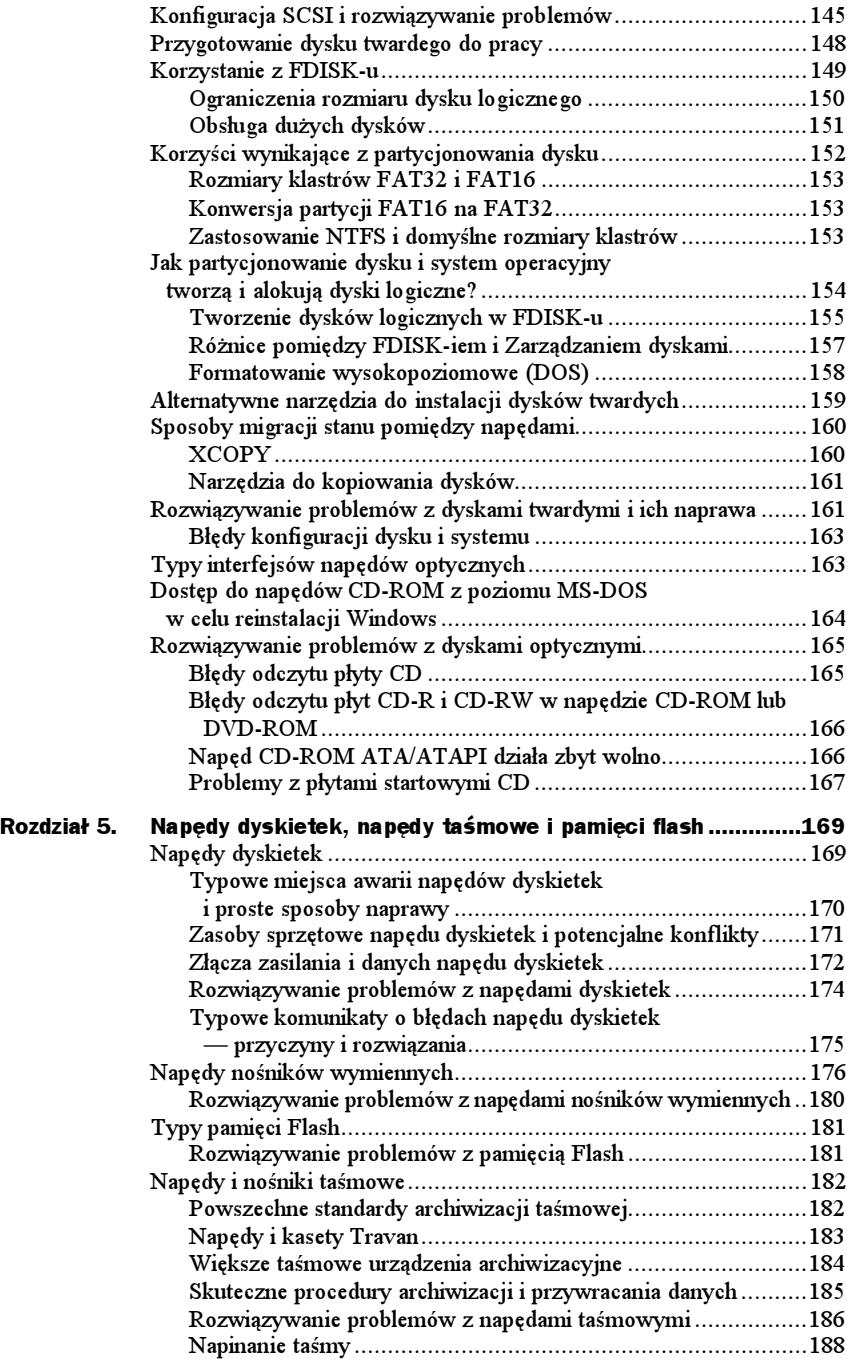

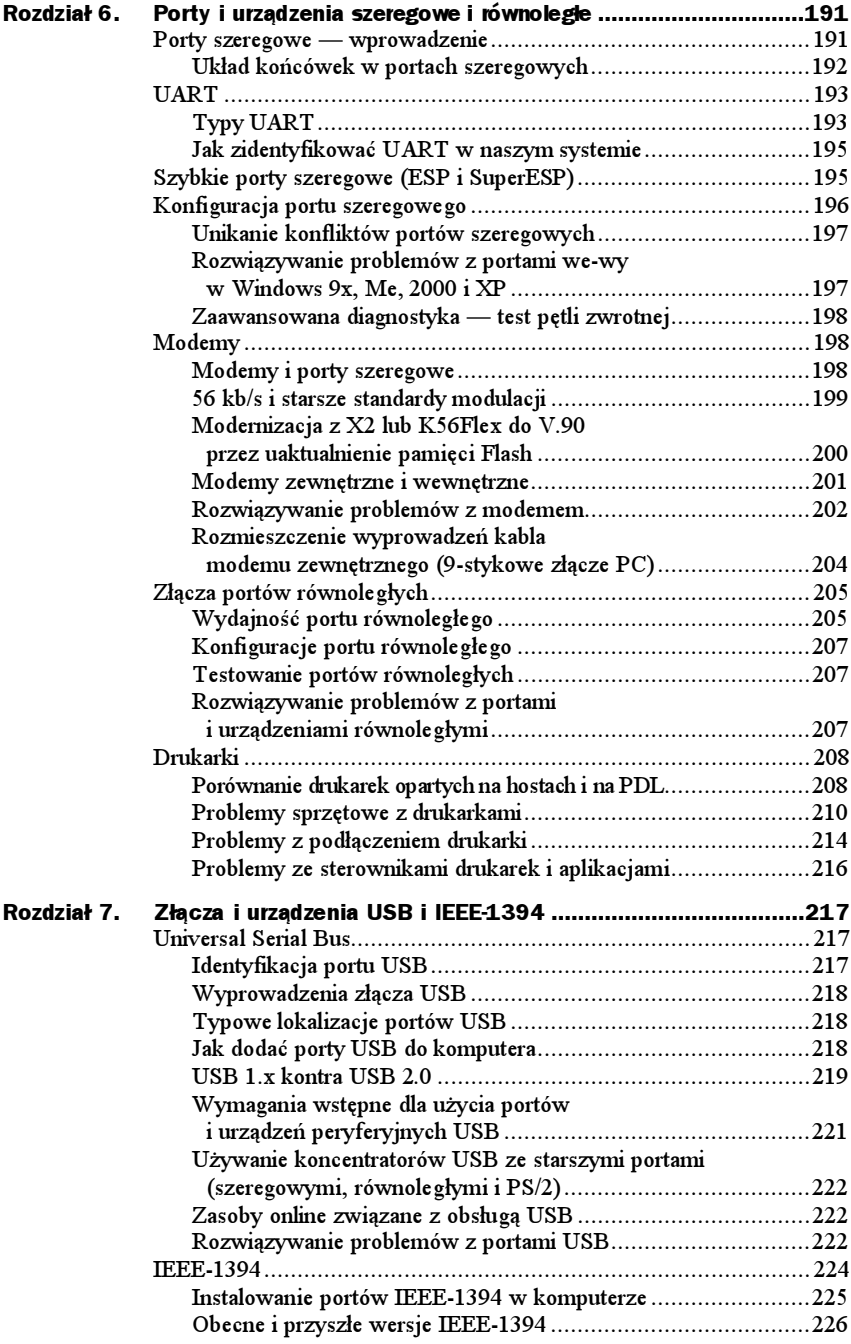

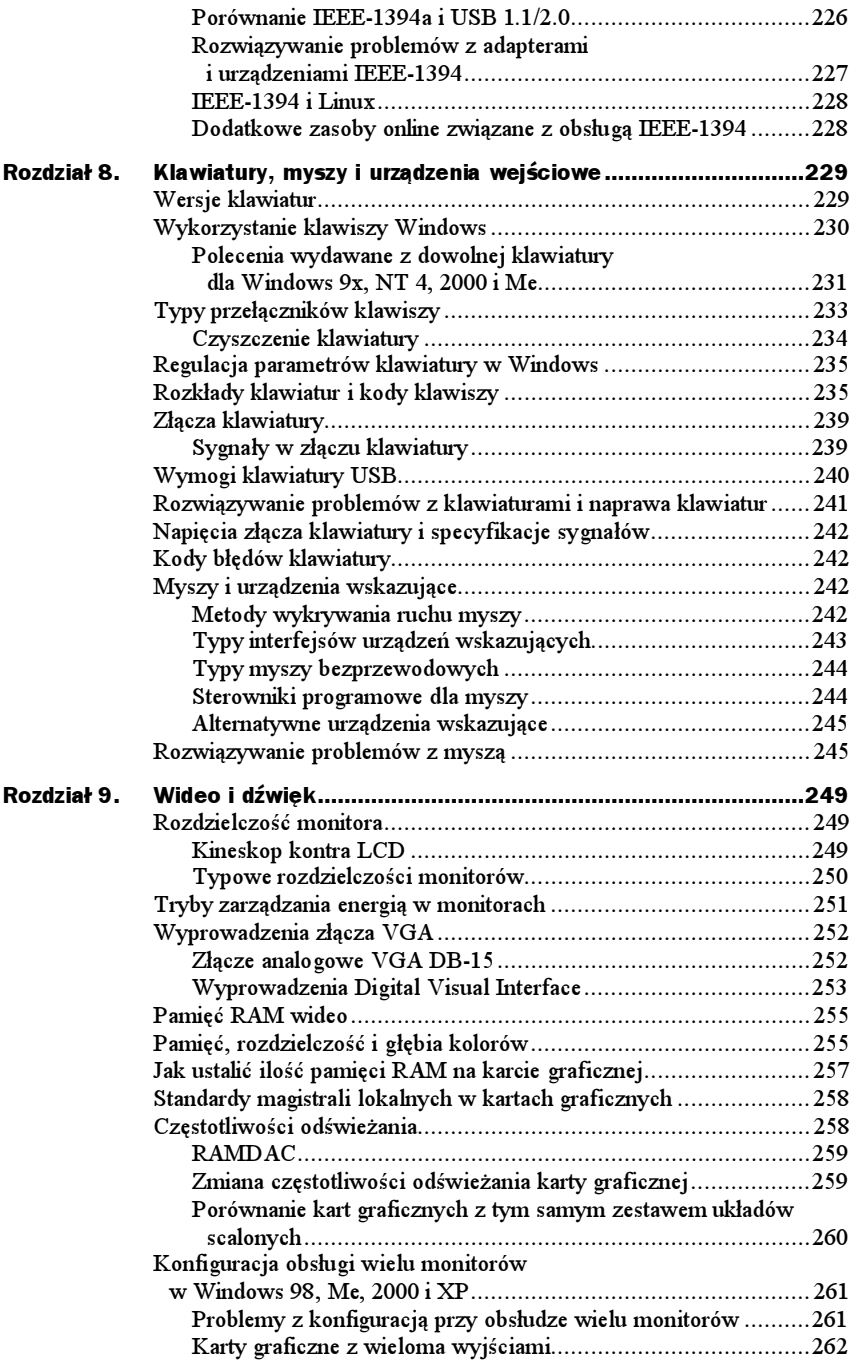

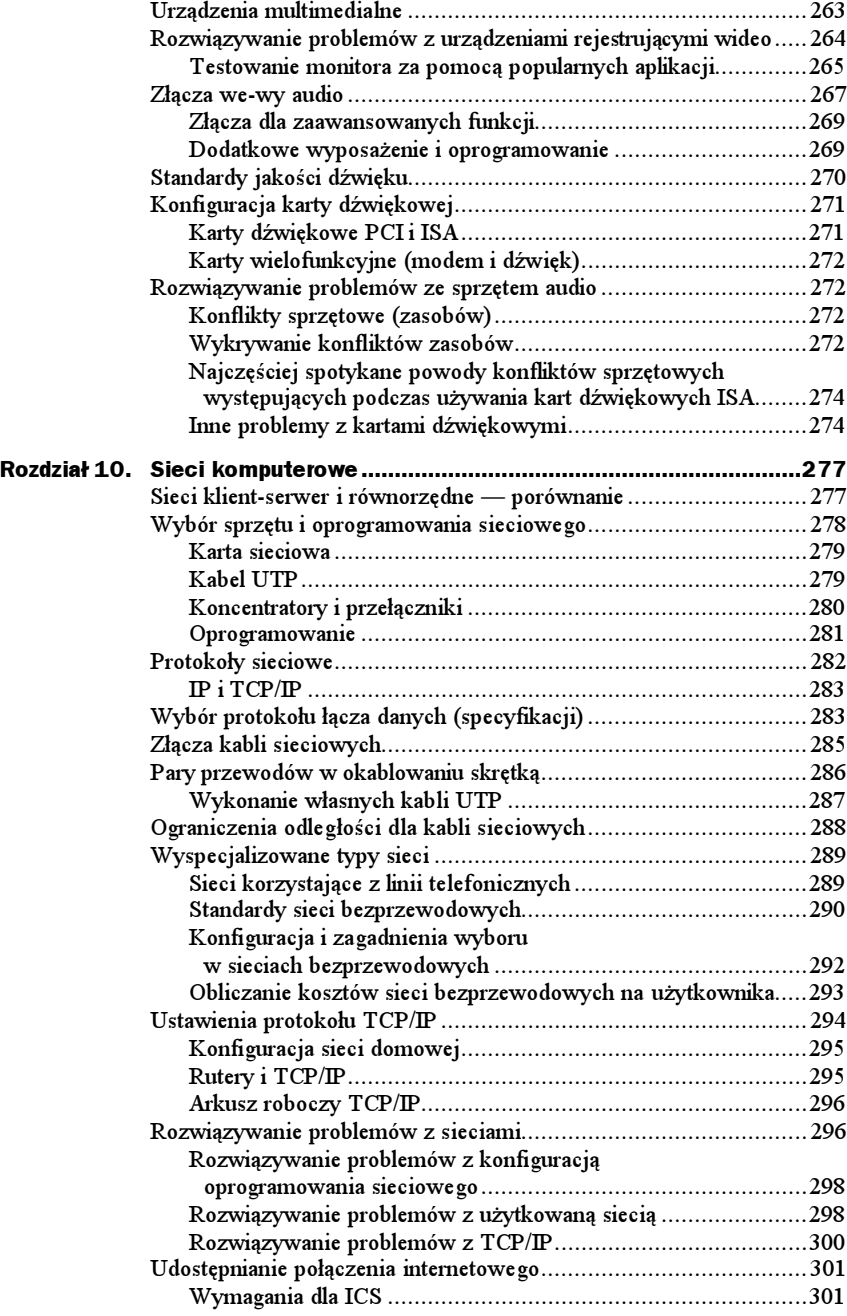

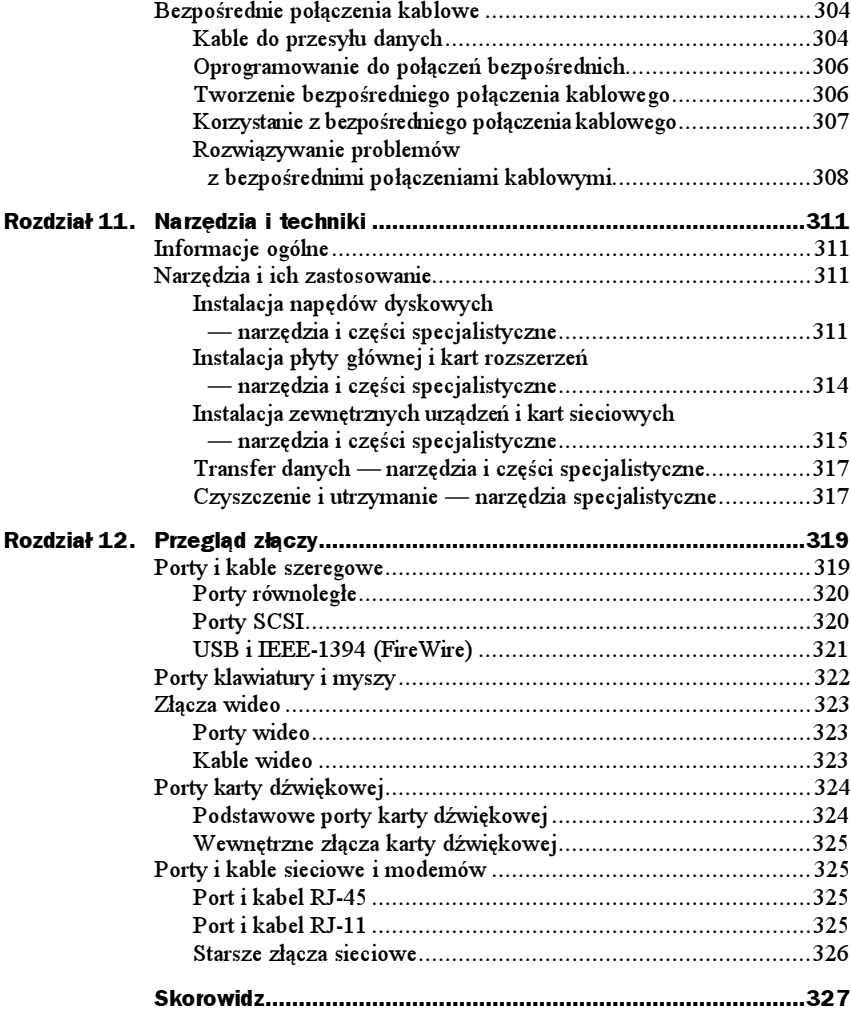

## <span id="page-9-0"></span>Rozdział 9. Wideo i dźwięk

### Rozdzielczość monitora

Rozdzielczość oznacza liczbę szczegółów, które monitor jest w stanie przedstawić. Wartość ta jest wyrażona przez liczbę elementów obrazu (tzw. pikseli) zawartych na ekranie w poziomie i w pionie. Im większa liczba pikseli, tym bardziej szczegółowy jest obraz. Wymagana rozdzielczość zależy od zastosowania. Aplikacje znakowe (na przykład programy tekstowe uruchamiane pod DOS-em) wymagają niewielkiej rozdzielczości i dobrze pracują przy standardowej rozdzielczości VGA: 640×480 (grafika) i 720×400 (tekst), podczas gdy aplikacje graficzne (na przykład komputerowy skład tekstu i oprogramowanie w systemie Windows) najlepiej działają przy rozdzielczości przynajmniej 1024×768.

#### Kineskop kontra LCD

Panele LCD (ciekłokrystaliczne), zwłaszcza w pełni cyfrowe, zapewniają obraz o wysokiej jakości, zawsze wyraźny i ostry. Oprócz tego ich rozmiary są w pełni wykorzystywane i pozwalają na wygodne stosowanie wyższej rozdzielczości niż monitory kineskopowe o porównywalnych rozmiarach. Tabela 9.1 przedstawia typowe rozmiary ekranów dla monitorów kineskopowych (CRT) i paneli LCD o porównywalnych wymiarach.

Jak widzimy, 15-calowy monitor LCD klasy podstawowej w rzeczywistości zapewnia obszar roboczy ekranu porównywalny z 17-calowym kineskopem.

| Rozmiar monitora<br>kineskopowego<br>(przekatna w calach) | Obszar użyteczny<br>kineskopu (w calach) | LCD o porównywalnym<br>obszarze użytecznym<br>(przekątna w calach) |
|-----------------------------------------------------------|------------------------------------------|--------------------------------------------------------------------|
| 14                                                        | 12,5                                     | 12,1                                                               |
| 15                                                        | 13,5                                     | 13, 3, 13, 7                                                       |
| 16                                                        | 14,5                                     | 14, 1, 14, 5                                                       |
| 17                                                        | 15,5                                     | 15, 15, 1                                                          |
| 19                                                        | 17,5                                     | 17, 17, 1                                                          |
| 20                                                        | 18,5                                     | 18,2                                                               |

Tabela 9.1. Porównanie użytecznych rozmiarów ekranu dla monitorów kineskopowych i LCD

Jednakże monitory LCD nie sprawdzają się tak dobrze jak kineskopowe, gdy na tym samym ekranie muszą być wyświetlane obrazy o różnej rozdzielczości. Tradycyjne monitory kineskopowe ( $CRT$  — ang. cathode ray tube) są tak projektowane, by obsługiwać szeroki zakres rozdzielczości obrazu, a każdy panel LCD jest tak zaprojektowany, by wyświetlać jedną, własną rozdzielczość (dla typowych 15-calowych ekranów LCD jest to 1024×768). Aby zmienić rozdzielczość na inną niż macierzysta, panele LCD muszą przeskalować obraz. Wprawdzie nowe monitory LCD dla różnych rozdzielczości zapewniają obraz, który jest całkiem do przyjęcia, lecz w starszych modelach wyniki są często gorsze. Jeśli musimy często zmieniać rozdzielczość obrazu (na przykład dla gier komputerowych lub w celu sprawdzenia wyglądu zaprojektowanej strony WWW), monitor kineskopowy może być lepszy.

#### Typowe rozdzielczości monitorów

Tabela 9.2 przedstawia standardowe rozdzielczości kart graficznych PC, nazwy stosowane często do ich opisu i zalecane wielkości monitorów dla każdej rozdzielczości.

| Rozdzielczość | Skrót       | Standardowe oznaczenie  | Zalecany rozmiar kineskopu |
|---------------|-------------|-------------------------|----------------------------|
| 640×480       | VGA         | Video graphics array    | 13-calowy lub większy      |
| 800×600       | SVGA        | Super VGA               | 15-calowy lub większy      |
| 1024×768      | XGA         | Extended graphics array | 17-calowy lub większy      |
| 1280×1024     | SXGA        | <b>VESA 1280</b>        | 19-calowy lub większy      |
| 1600×1280     | <b>UXGA</b> | <b>VESA 1600</b>        | 21-calowy lub wiekszy      |

Tabela 9.2. Rozdzielczości i zalecane wielkości monitorów

Wprawdzie w powyższej tabeli przedstawiliśmy skróty dla wszystkich rozdzielczości, lecz w chwili obecnej poza VGA są one rzadko używane. Producenci opisują obecnie rozdzielczość ekranu, podając liczbę pikseli. Niemal wszystkie karty graficzne obsługują obecnie rozdzielczości 640×480, 800×600, 1024×768 i 1280×1024 z kilkoma głębiami koloru, zaś większość kart obsługuje też rozdzielczości 1600×1280 i wyższe.

W celu lepszego zrozumienia tego problemu, dobrze jest wypróbować w komputerze kilka rozdzielczości ekranu. Przy zmianie z 640×480 na 800×600 i 1024×768 zauważymy kilka zmian w wyglądzie ekranu.

Przy rozdzielczości 640×480 tekst i ikony na ekranie są bardzo duże. Ponieważ elementy ekranu używane na pulpicie systemu Windows i w menu oprogramowania mają ustaloną szerokość i wysokość w pikselach, zauważymy, że ich wielkość na ekranie zmniejszy się, gdy przejdziemy do wyższych rozdzielczości. Niektóre nowsze wersje systemu Windows, począwszy od Windows 98, pozwalają wybrać duże ikony we właściwościach ekranu. Pozwala to korzystać z dużych rozdzielczości (w których zobaczymy większy obszar dokumentu) i nadal dysponować dużymi, czytelnymi ikonami.

### Tryby zarządzania energią w monitorach

Jednym z pierwszych standardów oszczędności energii dla monitorów była specyfikacja DPMS (ang. Display Power Management Signaling) organizacji VESA, definiująca sygnały wysyłane przez komputer do monitora, aby zasygnalizować okres bezczynności. O tym, kiedy wysłać takie sygnały, decyduje komputer lub karta graficzna.

W Windows 9x musimy załączyć tę funkcjonalność, aby z niej skorzystać, ponieważ domyślnie jest wyłączona. W tym celu otwórz w Panelu sterowania okno Ekran, przejdź do zakładki Wygaszacz ekranu i zaznacz ustawienie niskiego poboru mocy i wyłączenia monitora Energy Star. Można zdefiniować, po jakim czasie bezczynności systemu obraz ma być wyłączony, a po jakim ma być wyłączony całkowicie monitor. W systemach Windows 2000, XP i Me działanie monitora jest domyślnie zawieszane po 10 minutach, lecz ustawienia czasowe w każdej z tych wersji Windows mogą być zmieniane. Tabela 9.3 podsumowuje tryby DPMS.

| Stan                     | Odchylanie<br>poziome   | Odchylanie<br>pionowe   | Wideo     | Oszczedność<br>energii | Czas powrotu<br>do działania |
|--------------------------|-------------------------|-------------------------|-----------|------------------------|------------------------------|
| Оn<br>(załączony)        | Impulsy                 | Impulsy                 | Aktywne   |                        | Nie dotyczy                  |
| Standby<br>(gotowość)    | <b>Brak</b><br>impulsów | Impulsy                 | Wygaszone | Minimalna              | Krótki                       |
| Suspend<br>(zawieszenie) | Impulsy                 | <b>Brak</b><br>impulsów | Wygaszone | Znacząca               | Dłuższy                      |
| Off<br>(wyłączony)       | <b>Brak</b><br>impulsów | <b>Brak</b><br>impulsów | Wygaszone | Maksymalna             | Zależny<br>od systemu        |

Tabela 9.3. Sygnały zarządzania zużyciem energii przez monitor

Firmy Microsoft i Intel opracowały szerszą specyfikację zarządzania energią, o nazwie APM (ang. Advanced Power Management — zaawansowane zarządzanie energią), zaś Microsoft stworzył jeszcze bardziej zaawansowaną specyfikację o nazwie ACPI (ang. Advanced Configuration and Power Interface — zaawansowany interfejs konfiguracji i zasilania) na potrzeby systemu Windows 98 i następnych. Tabela 9.4 podsumowuje różnice pomiędzy DPMS, APM i ACPI.

| <b>Standard</b> | Sterowane<br>urządzenia                                                                       | Sposób implementacji                                                                                                    | Uwagi                                                                                                    |
|-----------------|-----------------------------------------------------------------------------------------------|----------------------------------------------------------------------------------------------------|----------------------------------------------------------------------------------------------------|
| <b>DPMS</b>     | Monitor i karta<br>grafiki                                                                    | Sterowniki dla ekranu i karty<br>grafiki; musi zostać załączony<br>w systemach typu Windows<br>9x, 2000 i Me z Panelu<br>sterowania.                                                                  | DPMS może pracować<br>równolegle z APM lub ACPI;<br>użytkownik definiuje<br>interwały czasowe dla<br>poszczególnych trybów.                                                                                                    |
| APM             | Monitor, dyski<br>twarde, inne<br>urządzenia<br>peryferyjne                                   | Zaimplementowany w BIOS-<br>ie, załączany w BIOS-ie<br>i w systemie operacyjnym<br>(w Windows 9x, 2000, Me<br>i XP w Panelu sterowania).                                                              | Użytkownik definiuje<br>interwały czasowe dla<br>poszczególnych urządzeń<br>w BIOS-ie lub w systemie<br>operacyjnym.                                                                                                    |
| ACPI            | Wszystkie<br>urządzenia<br>peryferyjne<br>$APM$ i inne $PC$<br>oraz urządzenia<br>peryferyjne | Implementowany w BIOS-ie;<br>musi być obsługiwany przez<br>BIOS i urządzenia, umożliwia<br>automatyczne załączanie<br>i wyłączanie PC i innych<br>urządzeń, w tym drukarek,<br>sprzętu audio, CD itp. | Jeśli przy instalowaniu po raz<br>pierwszy Windows 98, Me,<br>2000 lub XP obsługa ACPI<br>jest dostępna w BIOS-ie.<br>sterowniki Windows ACPI<br>są instalowane, jeśli obsługa<br>ACPI nie jest obecna, należy<br>zaktualizować BIOS przed<br>zainstalowaniem Windows. |

Tabela 9.4. Porównanie standardów zarządzania energią

### Wyprowadzenia złącza VGA

Rysunki wszystkich poniższych złączy znajdują się w rozdziale 12., "Przegląd złączy".

#### Złącze analogowe VGA DB-15

Praktycznie wszystkie monitory używane obecnie pochodzą od standardu IBM VGA z roku 1987, wprowadzonego przez firmę IBM w komputerach IBM PS/2. Wyprowadzenia styków złącza przedstawia tabela 9.5.

W złączce kabla VGA podłączanej do karty graficznej końcówka 9. jest często nieobecna. Styk 5. służy jedynie do testów, zaś styk 15. jest używany rzadko (często końcówki te również są nieobecne). Aby zidentyfikować typ monitora podłączonego do systemu, niektórzy producenci wykorzystują różne kombinacje obecności lub nieobecności końcówek dla ID monitora.

| Styk           | Funkcja                      | Kierunek                     |
|----------------|------------------------------|------------------------------|
| 1              | Wideo - czerwony             | Wy                           |
| $\overline{c}$ | $Wideo$ - zielony            | Wy                           |
| 3              | Wideo — niebieski            | Wy                           |
| $\overline{4}$ | ID monitora 2                | We                           |
| $\overline{5}$ | Masa TTL                     | — (test wewnętrzny monitora) |
| 6              | $M$ asa analogowa — czerwony | brak                         |
| 7              | $M$ asa analogowa — zielony  | brak                         |
| 8              | Masa analogowa — niebieski   | brak                         |
| 9              | Klucz (otwór zaślepiony)     | brak                         |
| 10             | $M$ asa — synchronizacja     | brak                         |
| 11             | ID monitora 0                | We                           |
| 12             | ID monitora 1                | We                           |
| 13             | Synchronizacja pozioma       | Wy                           |
| 14             | Synchronizacja pionowa       | Wy                           |
| 15             | ID monitora 3                | We                           |

Tabela 9.5. Standardowe wyprowadzenia 15-stykowego złącza VGA

#### Wyprowadzenia Digital Visual Interface

Złącze DVI (ang. Digital Visual Interface — cyfrowy interfejs wizyjny) używane jest w rosnącej liczbie paneli LCD i w niektórych monitorach kineskopowych. Wiele z najnowszych kart grafiki o dużej wydajności posiada wersję DVI-I (cyfrowo-analogową) tego złącza. DVI może obsługiwać monitory o wysokiej rozdzielczości (podwójne łącze, powyżej 1280×1024) oraz o niskiej rozdzielczości (pojedyncze łącze o maksymalnej rozdzielczości 1280×1024). Złącza DVI mają trzy rzędy kwadratowych końcówek ze stykiem 14. (zasilanie) cofniętym do obudowy.

Monitory z podwójnym łączem wykorzystują wszystkie styki opisane w tabeli 9.6, natomiast monitory z pojedynczym łączem pomijają część styków.

Karty wideo, które posiadają tylko złącze DVI-I, zwykle dostarczane są ze specjalnym adapterem, który pozwala podłączyć się zarówno do monitorów analogowych VGA, jak i cyfrowych DVI. Tabela 9.6 przedstawia wyprowadzenia złączy DVI-I oraz DVI-D.

Złącze DVI-I zawiera dodatkowo styki MicroCross i o dużej szybkości, przedstawione w tabeli 9.7.

| Rzad           | <b>Styk</b>    | Wykorzystanie                                           |
|----------------|----------------|---------------------------------------------------------|
| 1              | $\mathbf{1}$   | TMDS dane 2-                                            |
|                | $\overline{2}$ | TMDS dane 2+                                            |
|                | 3              | TMDS dane 2/4 - ekran                                   |
|                | $\overline{4}$ | TMDS dane 4-                                            |
|                | 5              | TMDS dane 4+                                            |
|                | 6              | Zegar DDC                                               |
|                | $\tau$         | Dane DDC                                                |
|                | $\mathsf{R}$   | Analogowa synchronizacja pionowa                        |
| $\overline{c}$ | 9              | TMDS dane 1-                                            |
|                | 10             | TMDS dane 3+                                            |
|                | 11             | TMDS dane 1/3 - ekran                                   |
|                | 12             | TMDS dane 3-                                            |
|                | 13             | TMDS dane 3+                                            |
|                | 14             | Zasilanie +5 V                                          |
|                | 15             | Masa (+5 V, analogowa synchronizacja pozioma i pionowa) |
|                | 16             | Wykrycie podłączenia w trakcie pracy                    |
|                | 17             | TMDS dane 0-                                            |
|                | 18             | TMDS dane 0+                                            |
| 3              | 19             | TMDS dane 0/5 — ekran                                   |
|                | 20             | TMDS dane 5-                                            |
|                | 21             | TMDS dane 5+                                            |
|                | 22             | $TMDS$ zegar — ekran                                    |
|                | 23             | TMDS zegar+                                             |
|                | 24             | TMDS zegar-                                             |

Tabela 9.6. Wyprowadzenia DVI-I i DVI-D

Tabela 9.7. Dodatkowe styki DVI-I

| C1             | Analogowe wyjście wideo — kanał czerwony                               |
|----------------|------------------------------------------------------------------------|
| C <sub>2</sub> | Analogowe wyjście wideo — kanał zielony                                |
| C <sub>3</sub> | Analogowe wyjście wideo — kanał niebieski                              |
| C4             | Analogowe wyjście wideo — synchronizacja                               |
| C <sub>5</sub> | Wspólna masa analogowa (wyjścia wideo: czerwone, zielone i niebieskie) |

### Pamięć RAM wideo

Karty grafiki do składowania przetwarzanych obrazów wykorzystują własną pamięć. Ilość pamięci decyduje o maksymalnej rozdzielczości ekranu i głębi koloru, które urządzenie może obsługiwać w trybach 2D i 3D.

Niemal wszystkie karty posiadają obecnie przynajmniej 8 MB RAM, a większość ma 32 MB lub więcej. Większa pamięć umożliwia obsługę większej liczby kolorów i wyższych rozdzielczości.

### Pamięć, rozdzielczość i głębia kolorów

Aby osiągnąć maksymalny realizm obrazów dwuwymiarowych, np. na potrzeby pełnego odtwarzania wideo, wideokonferencji i edycji zdjęć, pożądana jest 24-bitowa głębia kolorów (ponad 16 milionów kolorów) w najwyższej rozdzielczości wygodnej dla danego monitora. Tabela 9.8 pozwoli ustalić czy nasza karta wideo posiada wystarczającą ilość pamięci dla wymaganej głębi kolorów i rozdzielczości.

| Rozdzielczość   | Głebia koloru | Liczba<br>kolorów | Pamieć RAM<br>na karcie graficznej | Wymagana<br>pamieć |
|-----------------|---------------|-------------------|------------------------------------|--------------------|
| 640×480         | 8 bitów       | 256               | 512kB                              | 307 200 bajtów     |
| 640×480         | 16 bitów      | 65 5 36           | $1\,\mathrm{MB}$                   | 614 400 bajtów     |
| 640×480         | 24 bity       | 16 777 216        | 1 <sub>MB</sub>                    | 921 600 bajtów     |
| 800×600         | 8 bitów       | 256               | 512kB                              | 480 000 bajtów     |
| $800\times 600$ | 16 bitów      | 65 5 36           | 1 <sub>MB</sub>                    | 960 000 bajtów     |
| 800×600         | 24 bity       | 16 777 216        | 2MB                                | 1 440 000 bajtów   |
| 1024×768        | 8 bitów       | 256               | $1\,\mathrm{MB}$                   | 786 432 bajty      |
| 1024×768        | 16 bitów      | 65 536            | $2 \text{ MB}$                     | 1 572 864 bajty    |
| 1024×768        | 24 bity       | 16 777 216        | 4 MB                               | 2 359 296 bajtów   |
| 1280×1024       | 8 bitów       | 256               | 2MB                                | 1 310 720 bajtów   |
| 1280×1024       | 16 bitów      | 65 536            | 4 MB                               | 2 621 440 bajtów   |
| 1280×1024       | 24 bity       | 16 777 216        | 4 MB                               | 3 932 160 bajtów   |
| 1600×1280       | 8 bitów       | 256               | $2 \text{ MB}$                     | 2 048 000 bajtów   |
| 1600×1280       | 16 bitów      | 65 5 36           | 4 MB                               | 4 096 000 bajtów   |
| 1600×1280       | 24 bity       | 16 777 216        | 8 MB                               | 6 144 000 bajtów   |

Tabela 9.8. Minimalna ilość pamięci karty graficznej dla obrazu dwuwymiarowego

Widzimy w tej tabeli, że karta graficzna z 4 MB może wyświetlić 65 536 kolorów w rozdzielczości 1600×1280, lecz aby otrzymać kolory rzeczywiste (16,7 miliona kolorów), musimy zwiększyć pamięć karty graficznej do 8 MB lub zmniejszyć rozdzielczość do 1280×1024.

Karty graficzne 3D wymagają więcej pamięci dla danej rozdzielczości i głębi kolorów, ponieważ pamięć wideo musi pomieścić trzy różne bufory: bufor przedni, bufor tylny i bufor Z. Ilość pamięci wideo, niezbędnej dla danej operacji, zmienia się w zależności od ustawień głębi koloru i bufora Z. Potrójne buforowanie przydziela więcej pamięci na tekstury 3D niż podwójne buforowanie, lecz może pogorszyć szybkość dla niektórych gier. Tryby buforowania używane przez daną kartę grafiki 3D możemy zwykle ustawić przez arkusz właściwości. Tabela 9.9 pozwoli ustalić ilość pamięci RAM, niezbędnej dla różnych połączeń trybów 3D, rozdzielczości i głębi koloru.

| Rozdzielczość | Głebia<br>kolorów   | Glebia<br>bufora Z | <b>Buforowanie</b> | Wykorzystana<br>pamieć | Wymagana<br>pamięć karty<br>graficznej |
|---------------|---------------------|--------------------|--------------------|------------------------|----------------------------------------|
| 640×480       | 16 bitów            | 16 bitów           | Podwójne           | 1,76 MB                | 2 <sub>MB</sub>                        |
|               |                     |                    | Potrójne           | $2,34$ MB              | $4\,\mathrm{MB}$                       |
|               | 24 bity             | 24 bity            | Podwójne           | $2.64$ MB              | $4\,\mathrm{MB}$                       |
|               |                     |                    | Potróine           | 3.52 MB                | $4\text{ MB}$                          |
|               | $32 \text{ bity}^1$ | 32 bity            | Podwójne           | 3,52 MB                | $4\,\mathrm{MB}$                       |
|               |                     |                    | Potrójne           | 4,69 MB                | 8 MB                                   |
| 800×600       | 16 bitów            | 16 bitów           | Podwójne           | 2,75 MB                | $4\text{ MB}$                          |
|               |                     |                    | Potrójne           | 3,66 MB                | $4\,\mathrm{MB}$                       |
|               | 24 bity             | 24 bity            | Podwóine           | 4,12 MB                | 8 MB                                   |
|               |                     |                    | Potrójne           | 5,49 MB                | 8 MB                                   |
|               | $32 \text{ bity}^1$ | 32 bity            | Podwójne           | 5,49 MB                | 8 MB                                   |
|               |                     |                    | Potrójne           | 7,32 MB                | 8 MB                                   |
| 1024×768      | 16 bitów            | 16 bitów           | Podwójne           | 4,12 MB                | 8 MB                                   |
|               |                     |                    | Potrójne           | 5.49 MB                | 8 MB                                   |
|               | 24 bity             | 24 bity            | Podwójne           | 6,75 MB                | 8 MB                                   |
|               |                     |                    | Potrójne           | 9,00 MB                | 16 MB                                  |
|               | $32 \text{ bity}^1$ | 32 bity            | Podwójne           | 9.00 MB                | 16 MB                                  |
|               |                     |                    | Potrójne           | 12,00 MB               | 16 MB                                  |
| 1280×1024     | 16 bitów            | 16 bitów           | Podwójne           | 7,50 MB                | 8 MB                                   |
|               |                     |                    | Potrójne           | 10,00 MB               | 16 MB                                  |
|               | 24 bity             | 24 bity            | Podwójne           | 11,25 MB               | 16 MB                                  |
|               |                     |                    | Potrójne           | 15,00 MB               | 16 MB                                  |
|               | $32 \text{ bity}^1$ | 32 bity            | Podwójne           | 15,00 MB               | 16 MB                                  |
|               |                     |                    | Potrójne           | 20,00 MB               | 32 MB                                  |

Tabela 9.9. Wymagana pamięć karty grafiki w trybie 3D

| Rozdzielczość | Glebia<br>kolorów   | Glebia<br>bufora Z | <b>Buforowanie</b> | Wykorzystana<br>pamieć | Wymagana<br>pamieć karty<br>graficznej |
|---------------|---------------------|--------------------|--------------------|------------------------|----------------------------------------|
| 1600×1280     | 16 bitów            | 16 bitów           | Podwójne           | 10.99 MB               | 16 MB                                  |
|               |                     |                    | Potrójne           | 14,65 MB               | 16 MB                                  |
|               | 24 bity             | 24 bity            | Podwójne           | 16,48 MB               | 32 MB                                  |
|               |                     |                    | Potrójne           | 21,97 MB               | 32 MB                                  |
|               | $32 \text{ bity}^1$ | 32 bity            | Podwójne           | 21,97 MB               | 32 MB                                  |
|               |                     |                    | Potrójne           | 29.30 MB               | 32 MB                                  |

**Tabela 9.9.** Wymagana pamięć karty grafiki w trybie 3D — ciąg dalszy

<sup>1</sup> Wprawdzie karty 3D zwykle działają w trybie 32-bitowym, lecz nie oznacza to, że mogą wyświetlić więcej niż 16 277 216 kolorów na ekranie o 24-bitowej głębi kolorów rzeczywistych. Wiele procesorów obrazu i magistral pamięci obrazu jest zoptymalizowanych do przesyłania danych w słowach 32-bitowych, aczkolwiek wyświetlają one w trybie 32-bitowym kolory 24-bitowe — zamiast 4 294 967 296 kolorów, których moglibyśmy spodziewać się przy faktycznej 32-bitowej głębi kolorów.

### Jak ustalić ilość pamięci RAM na karcie graficznej

Ponieważ objętość pamięci wideo jest coraz ważniejsza dla większości użytkowników komputerów, warto wiedzieć, jak wiele pamięci posiada nasza karta grafiki. Tabela 9.10 podsumowuje niektóre metody do wykorzystania.

| Metoda                                                                                                    | Korzyści                                                                                                    | Na co uważać                                                                                                    |
|----------------------------------------------------------------------------------------------------|----------------------------------------------------------------------------------------------------|----------------------------------------------------------------------------------------------------|
| Opierając się na tabeli 9.8,<br>zmień ustawienia grafiki<br>na opcje wymagające 1 MB,<br>$2MB$ , $4MB$ i $8MB$ .                       | Jeśli ustawienie działa<br>(często wymagany jest<br>restart), karta zawiera<br>przynajmniej tyle<br>pamieci RAM. | Metoda zakłada, że karta jest<br>poprawnie ustawiona przez<br>system, często nie można wykryć<br>pamięci powyżej 4 MB z powodu<br>ograniczeń sterownika.    |
| Za pomocą programów<br>do diagnostyki systemu<br>zewnętrznych producentów<br>$(np. SiSoft\ Sandra - http://$<br>www.sisoftware.co.uk). | Uniwersalne rozwiązanie<br>dla organizacji<br>posiadających różne<br>standardy kart.                             | Musimy używać aktualnego<br>programu diagnostycznego;<br>technologie współużytkowania<br>pamięci w tanich systemach mogą<br>sprawiać kłopoty w rozpoznaniu. |
| Za pomocą programu<br>diagnostycznego<br>dostarczonego przez<br>producenta karty graficznej<br>lub zestawu układów<br>graficznych.     | Najlepsze źródło danych<br>technicznych.                                                                         | Dla różnych zestawów układów<br>scalonych musimy używać<br>różnych programów.                                                                               |

Tabela 9.10. Metody określania ilości RAM karty graficznej

Biorąc pod uwagę niskie ceny i wysoką szybkość dzisiejszych kart graficznych, powinniśmy poważnie przemyśleć wymianę dowolnej karty posiadającej mniej niż 8 MB na nową, ponieważ nawet najmniej wydajne karty produkowane dzisiaj zdecydowanie przewyższają parametrami najlepsze modele sprzed zaledwie kilku lat.

### Standardy magistrali lokalnych w kartach graficznych

Jeśli zamierzamy kupić nową kartę graficzną, powinniśmy rozważyć dostępne opcje modernizacji. Wszystkie godne uwagi karty graficzne stosują technologię tzw. magistrali lokalnej (ang. local-bus), która daje szybkie połączenie z CPU, omijające powolny standard ISA, który był używany przez wiele lat. Najważniejsze współczesne standardy to PCI (ang. Peripheral Component Interconnect) i AGP (ang. Advanced Graphics Port). Pierwszy standard magistrali lokalnej (VL-Bus — ang. VESA Local Bus) stał się przestarzały, gdy procesor 480 został zastąpiony procesorami klasy Pentium.

Między PCI i AGP występuje kilka ważnych różnic, które zostały przedstawione w tabeli 9.11.

| Właściwość                         | <b>PCI</b>              | <b>AGP</b>                                                                                                    |
|------------------------------------|-------------------------|----------------------------------------------------------------------------------------------------|
| Teoretyczna szybkość<br>maksymalna | $132$ Mb/s              | Przepustowość informacyjna 533 MB/s $(2\times)$<br>Przepustowość informacyjna 1,06 GB/s $(4\times)$<br>Przepustowość informacyjna 2,12 GB/s $(8\times)^1$ |
| Liczba gniazd                      | $4-5$ (typowo)          |                                                                                                    |
| Obsługa Plug and Play              | Tak                     | Tak                                                                                                    |
| Koszt                              |                         | Nieco wyższy niż PCI                                                                                                    |
| Optymalne<br>wykorzystanie         | Szybsze 486,<br>Pentium | Pentium II, III, 4, Celeron, AMD K6, Athlon, Duron                                                                                                    |

Tabela 9.11. Specyfikacje magistrali lokalnych

<sup>1</sup> Jak widać, AGP jest bardziej pożądanym standardem dla kart graficznych. Jednakże wiele tanich systemów zawiera zintegrowaną kartę graficzną 3D i nie posiada osobnego złącza AGP do modernizacji grafiki. W takich systemach, jeśli chcemy polepszyć wydajność wideo, musimy wykorzystać wolniejsze złącze PCI.

### Częstotliwości odświeżania

Częstotliwość odświeżania oznacza częstotliwość generowania obrazu, mierzoną w hercach (Hz). Częstotliwość odświeżania równa 72 Hz oznacza, że zawartość ekranu jest generowana 72 razy na sekundę. Zbyt niska częstotliwość odświeżania powoduje migotanie

ekranu i zmęczenie wzroku. Częstotliwość, przy której ekran przestaje w sposób widoczny migać zależy od ustawień monitora (wyższe rozdzielczości wymagają wyższych częstotliwości odświeżania) i musi być obsługiwana zarówno przez monitor, jak i kartę graficzną. Szybkość przetwornika RAMDAC wpływa na opcje częstotliwości odświeżania karty graficznej, natomiast w przypadku monitora decyduje konstrukcja.

Dopuszczalne częstotliwości odświeżania tanich monitorów często są zbyt niskie, aby móc uniknąć migania w najwyższych rozdzielczościach, więc mogą prowadzić do zmęczenia wzroku. Ponadto wiele tanich monitorów nie zapewnia dokładnego ogniskowania obrazu w najwyższych rozdzielczościach, co prowadzi do rozmycia obrazu i większego zmęczenia wzroku.

#### RAMDAC

Szybkość układu RAMDAC (przetwornika cyfrowo-analogowego) jest mierzona w megahercach (MHz); im szybszy proces przetwarzania, tym wyższa jest częstotliwość odświeżania pionowego dla karty. Karty z układem RAMDAC o szybkości 300 MHz lub wyższej typowo zapewniają obraz bez migotania (odświeżanie 75 Hz i wyższe) dla wszystkich rozdzielczości aż do 1920×1200. Oczywiście musimy upewnić się, czy rozdzielczość i częstotliwość odświeżania, których chcemy użyć, są obsługiwane zarówno przez monitor, jak i przez kartę grafiki.

#### Zmiana częstotliwości odświeżania karty graficznej

Częstotliwość odświeżania karty graficznej może zostać zmieniona w dwojaki sposób:

- Dla starszych kart często dostarczany był program wiersza poleceń lub dla systemu Windows.
- Dla nowszych i obecnie produkowanych kart wybór dostępnych częstotliwości odświeżania dostępny jest w standardowym oknie właściwości ekranu.

Niezależnie od sytuacji, musimy znać dopuszczalne częstotliwości odświeżania dla danego monitora, zanim dokonamy wyboru. Jeśli system Windows przy instalacji wybrał typ nieznany, monitor domyślny lub Super VGA zamiast określonego producenta i modelu monitora, to nie będziemy mieć możliwości wyboru wyższej, pozbawionej migotania częstotliwości odświeżania. Aby pozwolić systemowi na wybór najwyższych możliwych częstotliwości odświeżania, musimy zainstalować sterownik odpowiedni dla używanego modelu monitora. Proszę zwrócić uwagę, że większość nowszych monitorów system Windows konfiguruje jako Plug and Play, ponieważ urządzenia te zgłaszają obsługiwane częstotliwości odświeżania i rozdzielczości bezpośrednio do systemu operacyjnego.

#### Porównanie kart graficznych z tym samym zestawem układów scalonych

Producenci zazwyczaj tworzą wiele modeli kart graficznych, które są sprzedawane po różnych cenach. Może by tak zaoszczędzić kilka złotych i kupić najtańszy model? A jeśli cena nie gra roli, może warto kupić najdroższą? Aby zdecydować, która karta będzie najlepiej odpowiadać naszym potrzebom, spójrzmy na różnice wymienione w tabeli 9.12.

| Cecha                                 | Wpływ                                                                                                    |
|---------------------------------------|----------------------------------------------------------------------------------------------------|
| Szybkość RAMDAC                       | Tańsze karty zwykle zawierają wolniejszy układ RAMDAC.<br>Powinniśmy kupić kartę z najszybszym układem RAMDAC,<br>zwłaszcza dla monitorów 17-calowych i większych. Szybsze układy<br>RAMDAC są często łączone z pamięciami SGRAM lub DDR SRAM,<br>które są najszybszymi typami pamięci RAM, stosowanymi ostatnio<br>w kartach graficznych.                                                                                                    |
| Ilość pamięci RAM                     | Wprawdzie karty AGP mogą wykorzystywać pamięć AGP (fragment<br>pamięci głównej "pożyczony" na tekstury), lecz wykonywanie<br>możliwie jak największej części operacji w pamięci własnej karty<br>jest nadal szybsze. Karty PCI muszą wykonywać wszystkie działania<br>we własnej pamięci. Tańsze karty z danej rodziny często posiadają<br>mniejszą ilość pamięci, zaś w większości nowych modeli kart pamięci<br>nie da się rozszerzyć. Najlepiej kupić kartę z wystarczającą ilością<br>pamięci (16 MB) dla dzisiejszych i przyszłych gier lub aplikacji. |
| Typ pamięci                           | Karty graficzne wyższej klasy często stosują nowe pamięci SGRAM<br>(ang. Synchronous Graphics RAM) i DDR SRAM (ang. Double-Data-<br>Rate Synchronous DRAM), zaś popularnym typem dla kart średniej<br>klasy jest standardowa SDRAM. W miarę możliwości powinniśmy<br>wybierać pamięć w następującej kolejności: DDR SRAM, SGRAM<br><i>i</i> SDRAM                                                                                                    |
| Szybkość pamięci<br>i głównego układu | Wielu producentów kart zmienia zalecaną szybkość kontrolera<br>grafiki, aby dać użytkownikom maksymalną wydajność. Jeśli mamy<br>wątpliwości co do znamionowej szybkości kontrolera, możemy<br>sprawdzić jego dane w serwisie WWW producenta układu. Wiele<br>szanowanych firm używa przetaktowanych części, lecz najlepsi<br>producenci montują duże radiatory lub nawet wentylatory elektryczne,<br>aby zapobiec przegrzewaniu. Szybkości pamięci również są różne;<br>wielu producentów używa wolniejszych pamięci w tańszych kartach.                   |
| Porty we-wy                           | Złącze DVI-I z adapterem VGA umożliwia współpracę karty graficznej<br>z monitorami LCD i kineskopowymi, zarówno z analogowymi jak<br>i z cyfrowymi. Wyjście TV pozwala zapisywać prezentacje na kasetach<br>wideo i oglądać filmy DVD poprzez telewizor. Tuner TV umożliwia<br>zapisywanie obrazu lub programów TV przez system.                                                                                                    |

Tabela 9.12. Porównanie kart grafiki zapewniających potrzebną funkcjonalność

### Konfiguracja obsługi wielu monitorów w Windows 98, Me, 2000 i XP

System Windows 98 był pierwszą wersją Windows posiadającą obsługę wielu monitorów jednocześnie (ang. Multimonitor support) dostępną od lat w systemach Macintosh: możliwość używania dwóch lub więcej monitorów w jednym systemie. Windows 98 i Me obsługują do dziewięciu monitorów (i kart grafiki), z których każdy może przedstawiać inny widok pulpitu. Możemy wyświetlić inny program na każdym monitorze, stosować równocześnie różne rozdzielczości i głębie koloru oraz korzystać z innych możliwości. Windows 2000 i XP obsługują do 10 monitorów.

W systemie z wieloma monitorami jeden ekran jest zawsze uznawany za podstawowy (główny). Tylko dla podstawowego monitora obsługiwany jest DirectX. Dodatkowe monitory noszą nazwę pomocniczych i obsługa sprzętu jest dla nich znacznie ograniczona.

Wprawdzie serwis WWW Microsoftu zawiera listę kart grafiki i zestawów układów zgodnych z Windows 98 (proszę przez http://search.microsoft.com wyszukać artykuł Knowledge Base Q182708), lecz znacznie trudniej jest znaleźć dostarczane przez Microsoft dane zgodności dotyczące obsługi wielu monitorów dla Windows Me, 2000 i XP. Z tego powodu radzę sprawdzić obsługę wielu monitorów w poniższych niezależnych witrynach WWW:

http://www.realtimesoft.com/multimon http://www.digitalroom.net/techpub/multimon.html

Serwis WWW RealTimeSoft oferuje bazę danych ponad 2000 działających konfiguracji wielu monitorów; podaje dane karty grafiki i zestawu układów oraz płyty głównej. Możemy dodawać do bazy własne działające konfiguracje lub szukać wskazówek, jeśli planujemy dokupić dodatkową kartę grafiki lub w razie problemów z instalacją.

#### Problemy z konfiguracją przy obsłudze wielu monitorów

Jeśli BIOS naszego komputera nie pozwala wybrać, które urządzenie ma być podstawowym ekranem VGA, decyzja podejmowana jest na podstawie kolejności kart w złączach PCI; w niektórych systemach złącza AGP mają niższy priorytet niż PCI. Wobec tego powinniśmy zainstalować podstawową kartę w złączu PCI o najwyższym priorytecie. Ponieważ w dokumentacji wielu systemów nie jest podawana kolejność złączy, możemy być zmuszeni do eksperymentowania i przekładania karty w inne gniazda rozszerzeń PCI.

Po zamontowaniu sprzętu możemy skonfigurować parametry ekranu dla każdego monitora ze strony ustawień Ekran w Panelu sterowania. Podstawowy ekran jest zawsze położony w lewym górnym rogu wirtualnego pulpitu, lecz możemy przemieszczać

ekrany pomocnicze w dowolne obszary pulpitu. Możemy też indywidualnie ustawiać rozdzielczość i głębie koloru dla każdego monitora.

W niektórych przypadkach może okazać się konieczne wyłączenie drugiej karty, aby móc uruchomić określone programy.

#### Karty graficzne z wieloma wyjściami

Karta obsługująca więcej niż jeden monitor (ang. multiple-head lub dual-head) pozwala zaoszczędzić kilka gniazd rozszerzeń w porównaniu z instalowaniem dwóch lub kilku kart grafiki. Ponadto instalacja pojedynczej karty grafiki eliminuje problemy z konfiguracją, nieodłączne przy próbie osiągnięcia współpracy różnych kombinacji kart graficznych, płyty głównej i BIOS-u.

W zależności od typu karty, możemy wykorzystywać funkcjonalność kilku monitorów na różne sposoby. Na przykład, ATI Radeon VE posiada 15-stykowe złącze analogowe VGA (dla monitorów kineskopowych) i złącze analogowo-cyfrowe DVI-I dla cyfrowych paneli LCD. Dzięki temu do karty możemy podłączyć:

- Jeden analogowy monitor LCD lub kineskopowy i jeden cyfrowy monitor LCD.
- Dwa analogowe monitory LCD lub kineskopowe (z użyciem adaptera DVI-I na VGA).

Kilka liczących się kart wielowyjściowych dostępnych na rynku przedstawia tabela 9.13.

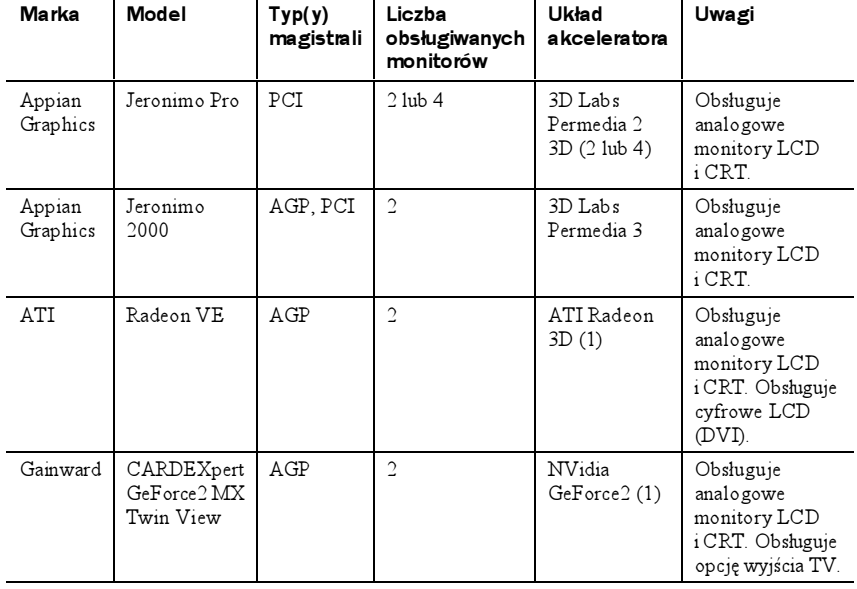

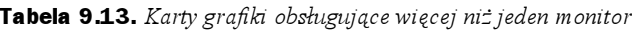

| Marka   | Model                            | Typ(y)<br>magistrali | Liczba<br>obsługiwanych<br>monitorów | Układ<br>akceleratora      | Uwagi                                                                                  |
|---------|----------------------------------|----------------------|--------------------------------------|----------------------------|----------------------------------------------------------------------------------------|
| LeadTek | WinFast<br>GeForce2<br>MX DH Pro | AGP                  | $\overline{c}$                       | NVidia<br>GeForce2(1)      | Obsługuje<br>analogowe<br>monitory LCD<br>i CRT. Obsługuje<br>wyjście TV.              |
| Matrox  | Millenium<br>G450                | AGP, PCI             | $\overline{c}$                       | Matrox G450<br>3D(1)       | Obsługuje<br>analogowe<br>monitory LCD<br>i CRT, wyjście<br>TV i cyfrowe<br>LCD (DVI). |
| Matrox  | Millenium<br>G200 MMS            | PCI                  | $2$ lub $4$                          | $MGA-G200$<br>3D (2 lub 4) | Obsługuje<br>analogowe<br>monitory CRT,<br>cyfrowe LCD<br>i wyjście TV.                |

Tabela 9.13. Karty grafiki obsługujące więcej niż jeden monitor — ciąg dalszy

### Urządzenia multimedialne

Przy wyborze opcji TV, wyjścia wideo i zapisu obrazu wideo dla PC, tabela 9.14 pomoże zdecydować, które rozwiązanie będzie najlepsze.

| Typ urządzenia                                     | Zalety                                                                                               | Wady                                                                                                    |
|----------------------------------------------------|----------------------------------------------------------------------------------------------------|----------------------------------------------------------------------------------------------------|
| Karta grafiki<br>z wbudowanym<br>tunerem TV        | Wygodne rozwiązanie,<br>zajmuje jedno gniazdo.                                                       | Modernizacja wymaga wymiany karty.                                                                                                    |
| Przyłączany<br>tuner TV                            | Pozwala na rozbudowe<br>istniejących kart grafiki;<br>możliwość przeniesienia<br>do nowszego modelu. | Nie współpracuje z wszystkimi kartami<br>graficznymi.                                                                                                    |
| Urządzenie<br>przyłączane przez<br>port równoległy | Uniwersalne dla komputerów<br>biurkowych i przenośnych;<br>tanie.                                    | Szybkość klatek ograniczona przez<br>szybkość portu.                                                                                                    |
| Urządzenie<br>przyłączane<br>przez port USB        | Łatwa instalacja w nowszych<br>komputerach wyposażonych<br>w USB i Windows 98, Me,<br>2000 lub XP    | Może nie działać w Windows 95B OSR<br>2.x z USB; wymaga aktywnego portu<br>USB. Nie wszystkie urządzenia są<br>zgodne z Windows 2000 i XP. Mała<br>przepustowość, więc nie nadaje się<br>do zastosowań w dziedzinie obróbki<br>video o wysokiej rozdzielczości |

Tabela 9.14. Porównanie urządzeń multimedialnych

| Typ urządzenia                                                          | Zalety                                                                                            | Wady                                                                                                    |
|-------------------------------------------------------------------------|---------------------------------------------------------------------------------------------------|----------------------------------------------------------------------------------------------------|
| Dedykowana karta<br>interfejsu PCI                                      | Duża szybkość klatek<br>- realistyczny obraz wideo;<br>współpracuje z dowolną<br>kartą graficzną. | Wysokie zapotrzebowanie na zasoby<br>(IRQ i tak dalej) niektórych modeli;<br>wymaga instalacji wewnątrz komputera.                                                                                                    |
| Połączenie<br><b>IEEE-1394</b><br>(FireWire, iLINK)<br>z cyfrowym wideo | Niepotrzebna konwersja<br>z sygnału analogowego na<br>cyfrowy; duża przepustowość.                | Wymaga karty interfejsu IEEE-1394<br>i źródła cyfrowego obrazu wideo IEEE-<br>1394, karta wymaga instalacji wewnątrz<br>PC. Niektóre karty nie są dostarczane<br>z oprogramowaniem do rejestracji<br>i edycji wideo; należy upewnić się,<br>czy osobno kupowane oprogramowanie<br>współpracuje z daną kartą. |

Tabela 9.14. Porównanie urządzeń multimedialnych - ciąg dalszy

### Rozwiązywanie problemów z urządzeniami rejestrującymi wideo

Tabela 9.15 zawiera kilka porad, pomocnych przy rozwiązywaniu problemów z urządzeniami rejestrującymi obraz wideo.

| Typ urządzenia                                                 | Problem                                                                   | Rozwiązanie                                                                                                    |
|----------------------------------------------------------------|---------------------------------------------------------------------------|----------------------------------------------------------------------------------------------------|
| Dołączone<br>do portu<br>szeregowego                           | Nie można wykryć<br>urządzenia, choć<br>drukarka działa<br>bez problemów. | Sprawdź ustawienia portów, urządzenie może<br>wymagać ustawień IEEE-1284 (EPP i ECP) lub<br>zmian w BIOS-ie. Upewnij się, czy urządzenie<br>jest podłączone bezpośrednio do portu; unikaj<br>łączenia łańcuchowego urządzeń, chyba że<br>urządzenie wyraźnie na to zezwala, sprawdź<br>w Menedżerze urządzeń, czy nie pojawiły się<br>konflikty IRQ. |
| Tunery TV<br>(wbudowane do<br>kart graficznych<br>iniezależne) | Brak obrazu                                                               | Sprawdź okablowanie; ustaw w oprogramowaniu<br>właściwe źródło sygnału.                                                                                                    |
| Wszystkie                                                      | Rwąca się rejestracja<br>obrazu                                           | Szybkość klatek zbyt mała, zwiększenie może<br>wymagać rejestracji obrazu wideo w mniejszym<br>oknie. Użyj najszybszego możliwego ustawienia<br>portu równoległego, użyj szybszego procesora<br>i więcej pamięci RAM, aby poprawić wyniki.                                                                                                    |
| Wszystkie                                                      | Przerwy<br>w odtwarzaniu,<br>wypadające klatki.                           | Dysk twardy może przerywać pracę w celu<br>rekalibracji termicznej. Używaj dysków twardych<br>SCSI przeznaczonych dla AV lub napędów IDE<br>UDMA. Aby zwiększyć szybkość, zainstaluj<br>odpowiednie sterowniki zarządzające magistralą<br>IDE dla zestawu układów na płycie głównej.                                                                 |

Tabela 9.15. Rozwiązywanie problemów z urządzeniami rejestrującymi obraz wideo

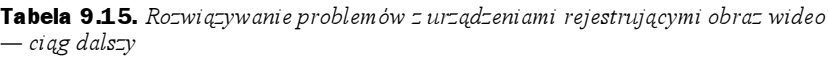

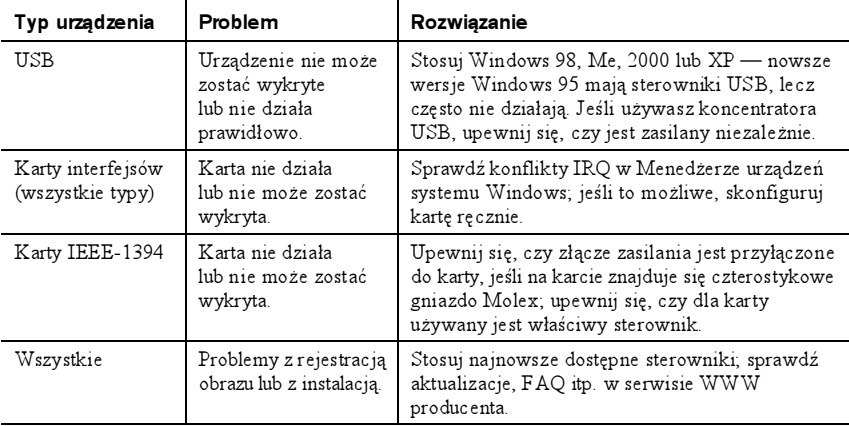

#### Testowanie monitora za pomocą popularnych aplikacji

Jakość monitora możemy sprawdzić nawet bez dedykowanego oprogramowania testującego i diagnostycznego — za pomocą akcesoriów (WordPad, Paint itp.) dostarczanych z Microsoft Windows.

Dobra procedura może wyglądać następująco:

- Narysuj idealny okrąg w programie graficznym. Jeśli na ekranie wyświetli się owal zamiast okręgu, monitor nie będzie dobrze służyć z oprogramowaniem graficznym i projektanckim.
- W edytorze tekstu wpisz kilka wyrazów czcionką o wielkości 8 lub 10 punktów (1 punkt = 1/72 cala). Jeśli tekst jest rozmyty lub brzegi czarnych znaków są kolorowe, wybierz inny monitor.
- Zwiększaj i zmniejszaj jaskrawość obrazu, obserwując rogi ekranu. Jeśli obraz puchnie, najprawdopodobniej będzie tracić ostrość przy dużej jasności.
- Wyświetl ekran zawierający możliwie jak najwięcej białego obszaru i szukaj odbarwień. Mogą one wskazywać na problem jedynie z danym egzemplarzem monitora lub jego położeniem, lecz jeśli inny egzemplarz tego samego modelu wykaże ten same objawy, może to oznaczać problem w produkcji lub problem z sygnałem pochodzącym z karty graficznej. Przełącz monitor do innego systemu, wyposażonego w inny model karty graficznej i powtórz test, aby upewnić się, czy winien jest monitor, czy karta.
- Uruchom Microsoft Windows, aby sprawdzić równomierne ogniskowanie. Czy ikony w rogach są tak samo ostre jak reszta ekranu? Czy linie pasków tytułowych są zakrzywione lub pofalowane? Monitory są zwykle ostro

zogniskowane w centrum, lecz poważnie rozmyte rogi wskazują na zły projekt urządzenia. Przyczyną zakrzywionych linii może być słaba karta graficzna, więc nie należy odrzucać monitora wykazującego te zakrzywienia bez ponownego sprawdzenia efektu z inną kartą.

- Dobry monitor powinien być tak skalibrowany, aby strumienie elektronów dla sygnałów czerwonego, zielonego i niebieskiego precyzyjnie trafiały w cele (poszczególne punkty luminoforu). Jeśli nie trafiają, oznacza to złą konwergencję (zbieżność). Objawia się ona przez podświetlenie brzegów linii określonym kolorem. Przy dobrej zbieżności kolory powinny mieć ostre krawędzie i być wyraźne i poprawne, o ile luminofor nie ma dominującego zabarwienia.
- Jeśli monitor posiada wbudowane funkcje diagnostyczne (zalecana funkcjonalność), wypróbuj je także, aby przetestować ekran niezależnie od karty graficznej i systemu.

Tabela 9.16 wskaże rozwiązania wymienionych w niej problemów.

| Objaw                                               | Przyczyna                                                                                                    | Rozwiązanie                                                                                                    |
|-----------------------------------------------------|----------------------------------------------------------------------------------------------------|----------------------------------------------------------------------------------------------------|
| Brak obrazu                                         | Dioda LED przy<br>wyłączniku zasilania<br>migająca na zielono<br>lub żółto wskazuje tryb<br>oszczędzania energii. | Przesuń mysz lub naciśnij kombinację<br>Alt+Tab na klawiaturze i odczekaj<br>do 1 minuty, aby "obudzić" system,<br>jeśli jest załączony.                                                                                                    |
|                                                     | LED wskazuje normalny<br>tryb pracy.                                                                              | Sprawdź kable monitora i danych wideo,<br>zastąp innymi, sprawdzonymi. Wyłącz<br>monitor, ustaw przełącznik trybu na<br>właściwe położenie (analogowe dla VGA).<br>Sprawdź ustawienia jaskrawości i kontrastu,<br>wyreguluj w razie konieczności. |
| Brak obrazu<br>i sygnalizacji<br>zasilania monitora | Monitor nie jest zasilany.                                                                                        | Wyłącz i załącz monitor, na wypadek<br>gdyby zadziałał tryb oszczędzania energii.<br>Sprawdź i wymień kabel zasilający. Sprawdź<br>i wymień bezpiecznik. Wymień i przetestuj<br>monitor.                                                          |
| Trzęsący się obraz                                  | Obraz niewyre gulowany<br>w monitorze LCD.                                                                        | Za pomocą oprogramowania do regulacji<br>obrazu zmniejsz lub wyeliminuj<br>rozsynchronizowanie lub płynięcie pikseli.                                                                                                    |
|                                                     | Luźny kabel.                                                                                                    | Sprawdź osadzenie kabla w karcie<br>graficznej i monitorze (jeśli z tej strony<br>jest wyjmowalny).                                                                                                    |
|                                                     | Uszkodzony kabel główny<br>lub przedłużający.                                                                     | Usuń kabel przedłużający i przetestuj<br>ponownie z monitorem podłączonym<br>bezpośrednio do karty graficznej. Jeśli<br>winien jest przedłużacz, wymień go.<br>Jeśli winien jest główny kabel, wymień.                                            |

Tabela 9.16. Rozwiązywanie problemów z monitorem

| Objaw                                                                                  | Przyczyna                                                                    | Rozwiązanie                                                                                                    |
|----------------------------------------------------------------------------------------|------------------------------------------------------------------------------|----------------------------------------------------------------------------------------------------|
|                                                                                        | Drgania występują<br>sporadycznie.                                           | Sprawdź obecność zakłóceń; załączone<br>kuchenki mikrofalowe położone w pobliżu<br>monitora mogą powodować poważne<br>zniekształcenia obrazu                                                                                                    |
|                                                                                        | Zła częstotliwość<br>odświeżania<br>monitora CRT                             | Sprawdź ustawienia, zmniejszaj częstotliwość<br>odświeżania aż do osiągnięcia zadowalającej<br>jakości obrazu.                                                                                                    |
|                                                                                        |                                                                              | Wyregului obraz za pomocą menu<br>ekranowego az do osiągnięcia<br>zadowalającej jakości obrazu.                                                                                                    |
|                                                                                        | Drgania sporadyczne,<br>lecz nie powodowane<br>zakłóceniami<br>zewnętrznymi. | Jeśli problem znika po odczekaniu lub<br>delikatnym stuknieciu w bok monitora,<br>oznacza to prawdopodobnie uszkodzenie<br>zasilacza monitora lub luźne połączenia<br>wewnatrz; oddaj monitor do naprawy<br>lub wymień.                                                                                                    |
| Obraz widoczny<br>w DOS-ie i przy<br>uruchamianiu.<br>lecznie w GUI<br>systemu Windows | Niewłaściwy lub<br>uszkodzony sterownik<br>ekranu w Windows                  | Uruchom Windows 9x lub Me w trybie<br>bezpiecznym; uruchom Windows 2000 lub<br>XP w trybie VGA. Jeśli te tryby zadziałają,<br>usuń kartę graficzną z Menedżera urządzeń<br>i uruchom system ponownie, aby mógł<br>wykryć kartę i ponownie zainstalować<br>sterowniki. Jeśli system Windows wykryje<br>niewłaściwe sterowniki, ręcznie popraw<br>ustawienia w Menedżerze urządzeń. |

**Tabela 9.16.** Rozwiązywanie problemów z monitorem — ciąg dalszy

### Złącza we-wy audio

Karty dźwiękowe i wbudowane układy audio stanowią kolejną ważną część funkcjonalności multimedialnej PC. Znajomość właściwego wykorzystania podstawowych złączy wejścia-wyjścia pomoże nam przy konfigurowaniu typowych komputerów wyposażonych w karty dźwiękowe. Przykłady złączy zostały przedstawione w rozdziale 12.

 Line Out — złącze stereofonicznego wyjścia sygnałowego audio (tzw. wyjścia liniowego) — służy do wyprowadzenia sygnałów audio z karty dźwiękowej do urządzenia na zewnątrz komputera, na przykład do wieży stereo. Niektóre karty posiadają dwa złącza wyjściowe, osobno dla kanałów lewego i prawego.

#### Line In — złącze stereofonicznego wejścia sygnałowego audio — za pomocą tego złącza możemy nagrywać lub miksować sygnały audio z zewnętrznego źródła, np. systemu stereo lub magnetowidu, na dysk twardy komputera.

- Złącze głośnika/słuchawek dostępne jest w większości kart dźwiękowych, lecz nie we wszystkich. Niektóre systemy zamiast tego używają wyjścia sygnałowego (ang. line out). Gdy karta zawiera oba złącza, złącze głośnika/ słuchawek wyprowadza wzmocniony sygnał, który może zasilić słuchawki lub małe zestawy głośnikowe. Większość kart zapewnia dla głośników moc wyjściową do 4 W. Sygnały wyprowadzone przez wyjście sygnałowe nie są wzmocnione i zasadniczo zapewniają lepszą reprodukcję dźwięku, ponieważ wykorzystują zewnętrzny wzmacniacz wbudowany w system stereofoniczny lub głośniki, zwykle silniejszy od małego wzmacniacza na karcie dźwiękowej.
- Złącze mikrofonowe (monofoniczne) służy do podłączenia mikrofonu w celu rejestracji naszego głosu lub innych dźwięków na dysku. To złącze rejestruje dźwięk mono, a nie stereo, wobec czego nie nadaje się do wykonywania nagrań muzyki o wysokiej jakości. Wiele kart dźwiękowych stosuje automatyczne sterowanie wzmocnienia (ang. AGC — Automatic Gain Control), aby poprawić jakość nagrania. Z tym złączem najlepiej współpracuje mikrofon dynamiczny lub pojemnościowy o rezystancji 600 Ω – 10 kΩ. Niektóre tanie karty dźwiękowe zamiast osobnego złącza mikrofonowego wykorzystują wejście liniowe.
- $\blacklozenge$  Złącze joysticka 15-stykowe złącze typu D, do którego można podłączyć dowolny joystick lub inny kontroler gry. Czasami do jednego portu joysticka można podłączyć dwa joysticki, dokupiwszy opcjonalny rozdzielacz.
- Złącze MIDI karty dźwiękowe zwykle używają tego samego portu joysticka jako złącza MIDI. Dwa styki złącza przenoszą sygnały do i z urządzenia MIDI, np. organów elektronicznych. W większości przypadków musimy kupić osobne złącze MIDI producenta karty dźwiękowej, podłączane do portu joysticka i zawierające dwa okrągłe, pięciostykowe złącza DIN używane przez urządzenia MIDI oraz gniazdo joysticka. Ponieważ sygnały tych urządzeń wykorzystują osobne styki, można jednocześnie podłączyć joystick i urządzenie MIDI. Ten adapter będzie potrzebny tylko wtedy, gdy chcemy podłączyć PC do zewnętrznego urządzenia MIDI. Pliki MIDI dostępne na wielu stronach WWW możemy nadal odtwarzać, używając wewnętrznego syntezatora karty dźwiękowej.
- Wewnętrzne złącze końcówkowe większość kart dźwiękowych posiada wewnętrzne złącze, które pozwala podłączyć napęd CD-ROM bezpośrednio do karty za pomocą kabelka o okrągłym przekroju. Połączenie to pozwala wysyłać sygnały audio z napędu CD-ROM bezpośrednio do karty dźwiękowej i odtwarzać dźwięk przez głośniki komputerowe. To złącze nie przesyła danych z CD-ROM-u do magistrali systemowej, lecz jedynie daje bezpośrednie połączenie napędu CD-ROM z głośnikami. Jeśli karta nie posiada tego złącza, możemy wciąż odtwarzać płyty CD przez głośniki komputera, przy podłączeniu wyjścia słuchawkowego napędu CD-ROM do wejścia sygnałowego stereo karty dźwiękowej zewnętrznym kablem.

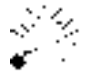

Złącza wejścia i wyjścia sygnałowego oraz głośnikowe na karcie dźwiękowej wykorzystują identyczne gniazda typu Jack mini (1/8 cala). Są one zwykle oznaczone, lecz przy podłączaniu komputera pod biurkiem trudno te oznaczenia odczytać. Jednym z najczęściej spotykanych powodów nieodtwarzania przez PC dźwięku jest podłączenie głośników do niewłaściwego gniazda.

Jeśli karta dźwiękowa, mikrofon i głośniki nie są oznaczone kolorami, możemy sami je oznaczyć. Standardy PC99 kodów barwnych audio i innych portów znajdują się w rozdziale 2., "Komponenty i konfiguracja systemu".

#### Złącza dla zaawansowanych funkcji

Wiele z najnowszych kart dźwiękowych jest zaprojektowanych do współczesnych gier komputerowych, odtwarzania dźwięku DVD i obróbki dźwięku. Karty takie posiadają dodatkowe złącza:

- MIDI IN/MIDI OUT niektóre zaawansowane karty dźwiękowe nie wymagają konwersji portu joysticka na interfejs MIDI, oferując ten port na osobnym złączu zewnętrznym. Pozwala to jednocześnie korzystać z joysticka i pozostawić urządzenie MIDI podłączone. To złącze zwykle mieści się w zewnętrznym urządzeniu.
- SPDIF IN (inaczej SP/DIF) i SPDIF OUT złącze Sony/Philips Digital Interface Format odbiera cyfrowe sygnały audio bezpośrednio z kompatybilnych urządzeń, bez uprzedniej konwersji do postaci analogowej. To złącze zwykle mieści się w zewnętrznym urządzeniu. Interfejs SPFIF przez niektórych producentów nazywany jest Dolby Digital.
- $\triangle$  CD SPDIF pozwala podłączyć kompatybilny napęd CD-ROM do cyfrowego wejścia karty dźwiękowej. Zwykle mieści się na karcie dźwiękowej.
- $\triangle$  TAD IN łączy modemy z obsługą funkcji automatycznej sekretarki z kartą dźwiękową w celu przetwarzania sygnału dźwiękowego wiadomości głosowych. Zazwyczaj mieści się na karcie dźwiękowej.
- Digital DIN OUT obsługuje wielogłośnikowe systemy cyfrowe głośników. Zwykle mieści się w zewnętrznym urządzeniu.
- Aux IN (pomocnicze) wejście dla innych źródeł dźwięku, na przykład dla karty tunera TV. Zwykle mieści się na karcie dźwiękowej.
- $\triangleq$  I2S IN pozwala na odbiór przez kartę dźwiękową cyfrowego sygnału audio z zewnętrznego źródła, np. dwukanałowego zdekodowanego AC-3 z dekoderów DVD i MPEG-2 Zoom Video. Zazwyczaj mieści się na karcie dźwiękowej.

#### Dodatkowe wyposażenie i oprogramowanie

Karta dźwiękowa może być podstawą wielu zastosowań rozrywkowych i zawodowych, między innymi gier komputerowych, nagrań muzycznych i cyfrowej obróbki dźwięku. Tabela 9.17 pozwoli ustalić, jakie funkcje niezbędne są w naszej karcie dźwiękowej i jakich dodatkowych produktów będziemy potrzebować, by używać tego sprzętu w określonych celach.

| <b>Planowane</b><br>wykorzystanie           | Potrzebne funkcje                                                                           | Dodatkowy sprzęt                                  | Dodatkowe<br>oprogramowanie                                             |  |  |
|---------------------------------------------|---------------------------------------------------------------------------------------------|---------------------------------------------------|-------------------------------------------------------------------------|--|--|
| Gry komputerowe                             | Port kontrolera gier                                                                        | Kontroler gier                                    | Gry                                                                     |  |  |
|                                             | Dźwięk 3D                                                                                   | Tylne głośniki                                    |                                                                         |  |  |
|                                             | Akcelerator dźwięku                                                                         |                                                   |                                                                         |  |  |
| Odtwarzanie<br>filmów DVD                   | Dekodowanie<br>$D$ olby 5.1                                                                 | Głośniki Dolby 5.1<br>zgodne z kartą<br>dźwiękową | Program dekodujący<br>MPEG                                              |  |  |
| Dyktowanie<br>i wydawanie<br>poleceń głosem | Karta dźwiękowa<br>z listy zgodności<br>programu lub<br>przynajmniej równa<br>jakością SB16 | Mikrofon do<br>rozpoznawania głosu                | Oprogramowanie<br>do dyktowania                                         |  |  |
| Tworzenie<br>plików MIDI                    | Wejście MIDI IN                                                                             | Klawiatura muzyczna<br>zgodna z MIDI              | Program do<br>komponowania MIDI                                         |  |  |
| Tworzenie<br>plików MP3                     | Wydobywanie<br>dźwięku cyfrowego                                                            | Naped CD-ROM/<br>DVD lub CD-RW                    | Ripper MP3                                                              |  |  |
| Tworzenie<br>plików WAV                     | Mikrofon                                                                                    | Naped CD-ROM/<br>DVD lub CD-RW                    | Program rejestrujący<br>dźwięk                                          |  |  |
| Tworzenie plików<br>w formacie audio CD     | Zewnętrzne źródło<br>dźwięku                                                                | Naped CD-ROM/<br>DVD lub CD-RW                    | Program do konwersji<br>dźwięku z WAV<br>lub MP# do formatu<br>audio CD |  |  |

Tabela 9.17. Przeznaczenia karty dźwiękowej i porównanie funkcji

### Standardy jakości dźwięku

Wielu właścicieli kart dźwiękowych nie nagrywa niczego, lecz jeśli podoba nam się pomysł dodania dźwięku do strony WWW lub prezentacji, powinniśmy znać wpływ typowych ustawień na jakość dźwięku i rozmiary plików. Standardowe ustawienia jakości dźwięku w systemach Windows 9x, 2000 i Me przedstawia tabela 9.18.

| Jakość       | Czestotliwość próbkowania | Rozdzielczość   | Rozmiar pliku |
|--------------|---------------------------|-----------------|---------------|
| Telefoniczna | $11025 \,\mathrm{Hz}$     | 8 bitów mono    | $11$ kB/s     |
| Radiowa      | $22050 \text{ Hz}$        | 8 bitów mono    | $22$ kB/s     |
| CD           | 44 100 Hz                 | 16 bitów stereo | $172$ kB/s    |

Tabela 9.18. Jakość plików dźwiękowych w Windows 9x, 2000 i Me

Proszę zwrócić uwagę, że im wyższa jakość dźwięku, tym większe rozmiary pliku. Powyższe rozmiary dotyczą plików WAV zapisanych przy domyślnych ustawieniach Rejestratora dźwięku w systemie Windows. Jeśli chcemy dodać do strony WWW efekty dźwiękowe lub mowę, najlepiej skorzystać z programu typu RealProducer (Real Networks) lub Windows Producer. Oba programy zdolne są do kompresji dźwięku nawet do 100:1, przy zachowaniu rozsądnej jakości.

Wiele nowych kart dźwiękowych obsługuje również standard 48 kHz, zaprojektowany w celu zgodności z wymogami odtwarzania dźwięku DVD i technologii kompresji dźwięku Dolby AC-3. Jeśli chcemy zapisywać dźwięk na tym wysokim poziomie częstotliwości próbkowania, musimy ją ustawić ręcznie w Rejestratorze dźwięku. Tworzone pliki mają rozmiary 188 kB na sekundę dźwięku.

### Konfiguracja karty dźwiękowej

Tradycyjnie karta dźwiękowa była jednym z najtrudniejszych do zainstalowania urządzeń, ponieważ używa trzech z czterech możliwych ustawień dla karty rozszerzeń: IRQ, DMA i adresu portu we-wy. Niezależnie od tego, co jeszcze musimy zainstalować, praktyczna zasada brzmi: "Karta dźwiękowa najpierw!"

#### Karty dźwiękowe PCI i ISA

Karty PCI stały się ostatnio najlepszym typem dla wszelkich rozbudów sprzętu, łącznie z kartami dźwiękowymi. W porównaniu z kartami ISA, karty PCI są szybsze, zużywają mniej mocy obliczeniowej procesora i mniej zasobów sprzętowych (patrz tabela 9.19). Proszę porównać konfigurację karty Sound Blaster 16 z macierzystą konfiguracją karty dźwiękowej PCI opartej na układach Ensoniq.

| Urządzenie na karcie                                                                | <b>IRQ</b> | We-wy         | DMA (16-bitowy) | DMA (8-bitowy) |
|-------------------------------------------------------------------------------------|------------|---------------|-----------------|----------------|
| Sound Blaster 16 - magistrala ISA                                                   |            |               |                 |                |
| Audio                                                                               | 5          | $220h - 233h$ | $\overline{5}$  |                |
| Port MIDI                                                                           |            | 330h - 331h   |                 |                |
| Syntezator FM                                                                       |            | 388h - 38Bh   |                 |                |
| Port kontrolera gier                                                                |            | 200h - 207h   |                 |                |
| Ensoniq Audio PCI — magistrala PCI w trybie macierzystym                            |            |               |                 |                |
| Audio                                                                               | 11         | DC80 - DCBFh  |                 |                |
| Port kontrolera gier                                                                |            | 200h - 207h   |                 |                |
| Ensoniq Audio PCI — magistrala PCI w trybie zgodności ze starszym sprzętem (SB Pro) |            |               |                 |                |
| Audio                                                                               | $7*$       | DC80 - DCBFh  |                 |                |
| Port MIDI                                                                           |            | 330h - 331h   |                 |                |
| Syntezator FM                                                                       |            | 388h - 38Bh   |                 |                |
| (Ensoniq SoundScape)                                                                |            | 0530 - 0537h  |                 |                |
| Port kontrolera gier                                                                |            | 200h - 207h   |                 |                |

Tabela 9.19. Domyślny przydział zasobów dla kart ISA i PCI w trybach macierzystym i emulacji

\* IRQ dzielone z portem drukarki, co umożliwia sterownik Ensoniq.

Wprawdzie karta PCI Ensoniq Audio wykorzystuje w trybie macierzystym tylko jedno IRQ i jeden adres portu we-wy, lecz jeśli posiadamy oprogramowanie wymagające zgodności z kartą Sound Blaster Pro (głównie starsze gry i programy edukacyjne dla systemów Windows i DOS), musimy użyć ustawienia Legacy (zgodność ze starszym sprzętem). Jeśli jednak nie korzystamy z oprogramowania wymagającego karty Sound Blaster (na przykład całe oprogramowanie jest 32-bitowe dla Windows), to możemy wyłączyć tryb Legacy dla karty dźwiękowej PCI.

#### Karty wielofunkcyjne (modem i dźwięk)

Karty wielofunkcyjne, które stosują technologię procesorów sygnału cyfrowego (DSP), na przykład karty IBM oparte na układach Mwave, mogą być bardzo trudne do zainstalowania w nowych systemach, cierpiących na niedostatki IRQ. Karty te zwykle łączą modem z kartą dźwiękową zgodną z Sound Blasterem. Ponadto zwykle wymagają IRQ i jednego lub kilku zakresów adresów portów we-wy dla DSP poza typowymi ustawieniami, przedstawionymi powyżej i w rozdziale 6., "Porty i urządzenia szeregowe i równoległe", dla funkcji karty dźwiękowej i modemu.

Karty tego typu mogą też wymagać bardzo złożonego procesu instalacji oprogramowania dla DSP, dźwięku, modemu i programowych tablic wzorów fal z próbkami dźwięku. Ponieważ urządzenia te potrzebują wielu zasobów, często szybkości modemu są ograniczone, zaś karty zwykle oparte są na ISA, więc radzę zastępować w miarę możliwości takie karty wielofunkcyjne osobnymi kartami PCI dla dźwięku i modemu.

### Rozwiązywanie problemów ze sprzętem audio

#### Konflikty sprzętowe (zasobów)

Czasem zdarza się, że karta dźwiękowa nie działa (brak dźwięków lub muzyki), powtarza te same dźwięki lub powoduje zablokowanie PC. Taka sytuacja nosi nazwę konfliktu urządzeń (sprzętu) i dotyczy ustawień IRQ, DMA lub adresów portów we-wy komputera (patrz rozdział 2.). Tego typu konflikty związane z dzieleniem zasobów mają miejsce najczęściej w przypadku kart dźwiękowych opartych na ISA, które nie mogą współużytkować IRQ z innymi urządzeniami i wymagają odrębnych kanałów DMA.

#### Wykrywanie konfliktów zasobów

Tabela 9.20 pomoże ustalić konflikty związane z dzieleniem zasobów, powodowane przez kartę dźwiękową.

| Problem                                                                                                    | Objaw                                                                                                    | Sposób wykrycia                                                                                                    | Rozwiązanie                                                                                                    |
|----------------------------------------------------------------------------------------------------|----------------------------------------------------------------------------------------------------|----------------------------------------------------------------------------------------------------|----------------------------------------------------------------------------------------------------|
| Karta<br>dźwiękowa<br>używa tego<br>samego IRQ co<br>inne urządzenie.                                                    | Przeskoki i rwący<br>się dźwięk lub<br>zawieszanie się<br>systemu.                                             | W Windows<br>za pomocą<br>Menedżera<br>urządzeń.<br>Dla innych<br>systemów użyj<br>karty IRQ i DMA,<br>zgodnie z opisem<br>z rozdziału 2.                   | Dla urządzeń PnP wyłącz<br>automatyczną konfigurację<br>konfliktowego urządzenia<br>i spróbuj ustawić kartę ręcznie<br>— zmień ustawienia<br>w konfiguracji BIOS-u<br>lub Menedzerze urządzeń<br>lub wybierz inne konfiguracje.                                                                                                    |
| Karta<br>dźwiekowa<br>i inne urządzenie<br>używają tego<br>samego kanału<br>DMA.                                         | Całkowity brak<br>dźwięku z karty.                                                                             |                                                                                                    | Dla urządzeń innych niż PnP:<br>przenieś konfliktowe<br>urządzenie do innego<br>ustawienia, aby umożliwić<br>użycie ustawień domyślnych<br>przez kartę dźwiękową.                                                                                                    |
| Karty<br>w gniazdach<br>PCI działają<br>poprawnie<br>pod Windows,<br>lecz nie<br>w aplikacjach<br>$MS-DOS-a$             | Oprogramowanie<br>Windows<br>odtwarza dźwięki.<br>Oprogramowanie<br>DOS nie gra<br>i nie może wykryć<br>karty. | Sprawdź<br>w Menedżerze<br>urządzeń, czy<br>ustawiona jest<br>obsługa Legacy<br>lub SB.                                                                     | Jeśli obsługa Legacy nie jest<br>zainstalowana, zainstaluj ją.<br>Postępuj zgodnie z instrukcjami<br>użycia karty ze starszym<br>oprogramowaniem. Przed<br>uruchomieniem programu<br>w DOS-ie może być konieczne<br>uruchomienie programu<br>konfiguracyjnego lub TSR<br>Może być potrzebna nakładka<br>programowa twórcy gry.<br>W skrajnych przypadkach<br>konieczne będzie użycie<br>faktycznej karty SB Pro/16<br>zamiast lub oprócz posiadanej<br>karty dźwiękowej PCI. |
| Niektóre<br>programy<br>pod DOS-em<br>i Windows<br>działają, lecz<br>inne nie mogą<br>użyć karty.                        | Komunikaty<br>o błedach<br>niewłaściwych<br>ustawień karty.                                                    | Sprawdź<br>ustawienia karty<br>lub przestarzałego<br>oprogramowania;<br>alternatywne<br>ustawienia mogą<br>dobrze działać<br>tylko dla części<br>programów. | Oprogramowanie oczekuje<br>domyślnych ustawień SB; dla<br>Sound Blastera 16 wprowadź<br>ustawienia z poprzedniej tabeli<br>(SB Pro dotyczą wszystkie<br>ustawienia poza DMA 5).                                                                                                    |
| Karty<br>wyposażone<br>w DSP, np. IBM<br>Mwave, nie są<br>poprawnie<br>zainstalowane<br>lub brakuie dla<br>nich zasobów. | Karta<br>wielofunkcyjna<br>łącząca dźwięk<br>i modem nie<br>działa.                                            | Sprawdź<br>konfigurację<br>hosta DSP<br>w Menedżerze<br>urządzeń systemu<br>Windows.                                                                        | Mwave i podobne karty<br>wymagają podstawowych<br>ustawień SB, jak w poprzednim<br>przykładzie, oraz ustawień<br>zasobów portu szeregowego<br>(COM) dla DSP. Przeinstaluj<br>wszystkie sterowniki karty.                                                                                                    |

Tabela 9.20. Rozwiązywanie konfliktów zasobów powodowanych przez karty dźwiękowe

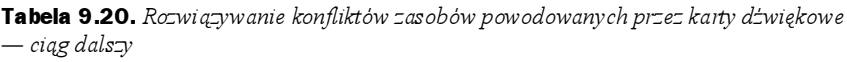

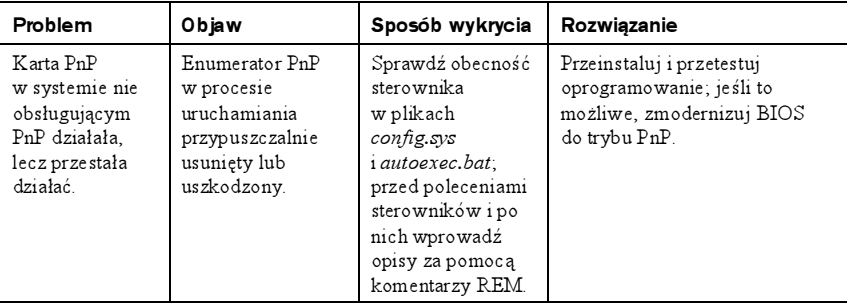

#### Najczęściej spotykane powody konfliktów sprzętowych występujących podczas używania kart dźwiękowych ISA

Najczęstszymi przyczynami konfliktów zasobów sprzętowych są:

- karty główne SCSI,
- ◆ karty sieciowe,
- karty do podłączenia myszy magistralowej,
- karty portów szeregowych dla COM 3 lub COM 4,
- karty portu równoległego dla LPT2,
- modemy wewnętrzne,
- karty interfejsu skanera.

Wszystkie te karty wykorzystują adresy portów we-wy, IRQ i DMA, które w pewnych przypadkach mogą nakładać się na domyślne lub alternatywne ustawienia karty dźwiękowej.

#### Inne problemy z kartami dźwiękowymi

Podobnie jak przeziębienie, problemy z kartami dźwiękowymi mają typowe objawy. Tabela 9.21 pomoże zdiagnozować kłopoty z kartą dźwiękową.

| Objaw                  | Przyczyna                                                                                                    | Rozwiązanie                                                                                                    |
|------------------------|----------------------------------------------------------------------------------------------------|----------------------------------------------------------------------------------------------------|
| Brak dźwięku.          | Niewłaściwe kable<br>głośnikowe lub ich brak.                                                                      | Podłącz głośniki do właściwego gniazda<br>(line out/speaker out).                                                                         |
|                        | Brak zasilania głośników.                                                                                          | Włącz zasilanie. Podłącz zasilacz sieciowy<br>lub wymień baterie na nowe.                                                                 |
|                        | Ustawienia głośności zbyt<br>niskie.                                                                               | Wyreguluj wyjście główne; wyłącz opcję<br>wyciszania.                                                                                     |
|                        | Karta dźwiękowa może<br>nie działać.                                                                               | Przetestuj kartę za pomocą dostarczonego<br>oprogramowania diagnostycznego i dźwięków.                                                    |
|                        | Karta dźwiękowa wymaga<br>restartu.                                                                                | Wyłącz i załącz zasilanie lub zrestartuj PC<br>za pomocą przycisku Reset.                                                                 |
|                        | Niektóre gry odtwarzają<br>dźwięk, lecz pozostałe nie.                                                             | Sprawdź ustawienia domyślne sprzętu, jak<br>uprzednio, sprawdź, czy zainstalowana jest<br>właściwa wersja DirectX lub innego API dla gry. |
|                        | Złącze głośnikowe<br>uszkodzone                                                                                    | Wymień kartę dźwiękową.                                                                                                    |
| Dźwięk mono.           | Wtyczka mono<br>w gnieździe stereo.                                                                                | Użyj wtyczki stereofonicznej dla głośników.                                                                                               |
|                        | Niewłaściwie okablowane<br>głośniki.                                                                               | Sprawdź oznaczenia kolorów przewodów.                                                                                                    |
|                        | Karta dźwiękowa w trybie<br>bezpiecznym (lewy kanał<br>mono).                                                      | Przeładuj sterowniki i sprawdź dźwięk stereo.                                                                                             |
|                        | Głośniki z niezależna<br>regulacją głośności mogą<br>być różnie ustawione.                                         | Wyrównaj głośność dla obu głośników.                                                                                                    |
| Niska głośność.        | Głośniki podłączone do<br>wyjścia słuchawkowego.                                                                   | Użyj wyjścia dużej mocy dla głośników,<br>jeśli osobne złącze jest dostępne.                                                              |
|                        | Ustawienia głośności<br>w mikserze zbyt niskie.                                                                    | Zwiększ głośność w mikserze.                                                                                                    |
|                        | Sprzętowa regulacja<br>głośności na karcie<br>dźwiękowej (pokrętło<br>tarczowe) ustawiona<br>na zbyt niski poziom. | Wyreguluj głośność na karcie.                                                                                                    |
|                        | Brak zasilania głośników<br>lub zbyt niska moc<br>wzmacniacza.                                                     | Podłącz zasilanie, dodaj wzmacniacz<br>lub wymień głośniki.                                                                               |
| Trzeszczący<br>dźwięk. | Karta dźwiękowa zbiera<br>zakłócenia z innych kart.                                                                | Odsuń od innych kart.                                                                                                    |
|                        | Karta dźwiękowa ISA<br>może tracić sygnały przy<br>dostępie do dysku twardego.                                     | Problem typowy z powodu dużego użycia<br>procesora przez kartę ISA, wymień na kartę PCI.                                                  |

Tabela 9.21. Diagnostyka problemów z kartą dźwiękową

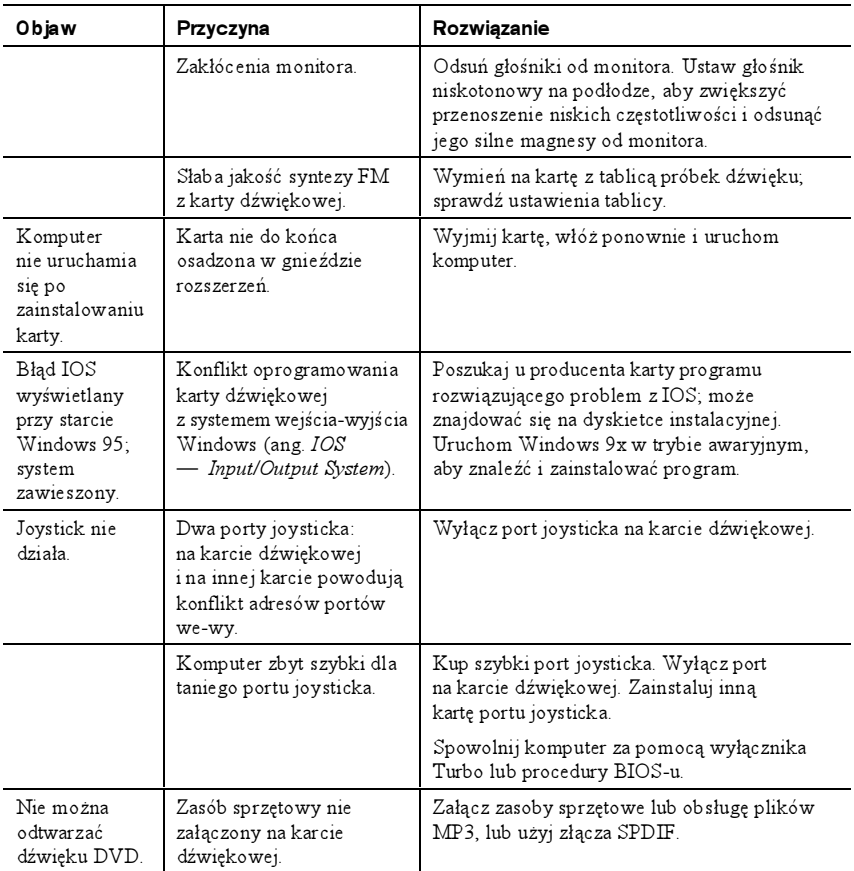

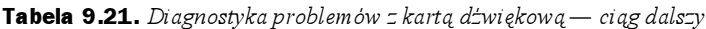